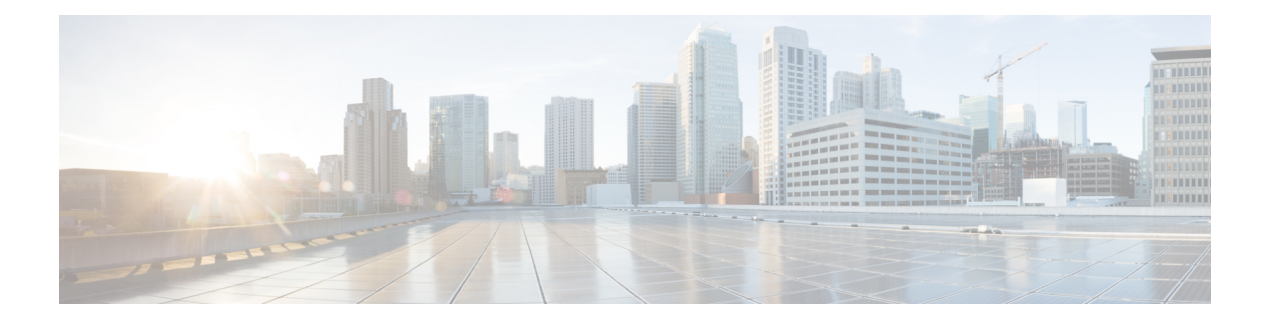

# **OSPFv2** の設定

この章では、Cisco NX-OS デバイスで IPv4 ネットワーク用の Open Shortest Path First version 2 (OSPFv2)を設定する方法について説明します。

この章は、次の項で構成されています。

- OSPFv2 [について](#page-0-0) (1 ページ)
- OSPFv2[およびユニキャスト](#page-7-0)RIB (8 ページ)
- 認証 (9 [ページ](#page-8-0))
- 高度な機能 (10 [ページ](#page-9-0))
- OSPFv2 の[前提条件](#page-14-0) (15 ページ)
- OSPFv2 の[注意事項](#page-14-1)および制約事項 (15 ページ)
- OSPFv2[のデフォルト](#page-16-0)設定 (17 ページ)
- 基本的な [OSPFv2](#page-16-1) の設定 (17 ページ)
- 高度な[OSPFv2](#page-28-0)の設定 (29 ページ)
- [OSPFv2](#page-55-0) 設定の確認 (56 ページ)
- OSPFv2 [のモニタリング](#page-57-0) (58 ページ)
- [OSPFv2](#page-57-1) の設定例 (58 ページ)
- その他の[参考資料](#page-58-0) (59 ページ)

# <span id="page-0-0"></span>**OSPFv2** について

OSPFv2 は、IPv4 ネットワーク用 IETF リンクステート プロトコルです([「リンクステート](cisco-nexus-9000-series-nx-os-unicast-routing-configuration-guide-release-102x_chapter3.pdf#nameddest=unique_46) プロ [トコル](cisco-nexus-9000-series-nx-os-unicast-routing-configuration-guide-release-102x_chapter3.pdf#nameddest=unique_46)」の項を参照)。OSPFv2ルータは、helloパケットと呼ばれる特別なメッセージを各OSPF 対応インターフェイスに送信して、ほかの OSPFv2 隣接ルータを探索します。ネイバー ルータが 発見されると、この 2 台のルータは hello パケットの情報を比較して、両者の設定に互換性のある かどうかを判定します。これらの隣接ルータは隣接を確立しようとします。つまり、両者のリン クステート データベースを同期させて、確実に同じ OSPFv2 ルーティング情報を持つようにしま す。隣接ルータは、各リンクの稼働状態に関する情報、リンクのコスト、およびその他のあらゆ るネイバー情報を含むリンクステート アドバタイズメント(LSA)を共有します。これらのルー タはその後、受信した LSA をすべての OSPF 対応インターフェイスにフラッディングします。こ れにより、すべての OSPFv2 ルータのリンクステート データベースが最終的に同じになります。

すべての OSPFv2 ルータのリンクステート データベースが同じになると、ネットワークは収束し ます([「コンバージェンス」](cisco-nexus-9000-series-nx-os-unicast-routing-configuration-guide-release-102x_chapter3.pdf#nameddest=unique_38)を参照)。その後、各ルータは、ダイクストラの最短パス優先(SPF) アルゴリズムを使用して、自身のルート テーブルを構築します。

OSPFv2 ネットワークは、複数のエリアに分割できます。ルータは、ほとんどの LSA を 1 つのエ リア内だけに送信するため、OSPF 対応ルータの CPU とメモリの要件が緩やかになります。

OSPFv2 は IPv4 をサポートし、OSPFv3 は IPv6 をサポートしています。詳細については、[OSPFv3](cisco-nexus-9000-series-nx-os-unicast-routing-configuration-guide-release-102x_chapter8.pdf#nameddest=unique_11) の[設定](cisco-nexus-9000-series-nx-os-unicast-routing-configuration-guide-release-102x_chapter8.pdf#nameddest=unique_11)を参照してください。

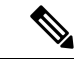

Cisco NX-OS 上の OSPFv2 は、RFC 2328 をサポートしています。この RFC では、ルート サマリー コストの計算に、RFC1583 で使用する計算と互換性がない別の方法が導入されました。また RFC 2328 では、AS-external パスに対して異なる選択基準が導入されました。すべてのルータが同じ RFCをサポートしていることを確認することが重要です。RFC。RFC1583にのみ準拠しているルー タがネットワークに含まれる場合は、**rfc1583compatibility**コマンドを使用します。デフォルトで サポートされている OSPFv2 用の RFC 標準は、Cisco NX-OS と Cisco IOS とで異なる場合があり ます。値が同じになるように設定するには、調整が必要です。詳細については、「[OSPF](#page-57-2) RFC 互 換[モードの](#page-57-2)例」の項を参照してください。 (注)

### **Hello** パケット

OSPFv2ルータは、すべてのOSPF対応インターフェイスにhelloパケットを定期的に送信します。 ルータがこの hello パケットを送信する頻度は、インターフェイスごとに設定された hello 間隔に より決定されます。OSPFv2 は、hello パケットを使用して、次のタスクを実行します。

- ネイバー探索
- キープアライブ
- 双方向通信
- 指定[ルータ](#page-3-0)の選定(「指定ルータ」セクションを参照してください)

hello パケットには、リンクの OSPFv2 コスト割り当て、hello 間隔、送信元ルータのオプション機 能など、送信元の OSPFv2 インターフェイスとルータに関する情報が含まれます。これらの hello パケットを受信する OSPFv2 インターフェイスは、設定に受信インターフェイスの設定との互換 性があるかどうかを判定します。互換性のあるインターフェイスはネイバーと見なされ、ネイバー テーブルに追加されます(「[ネイバー](#page-2-0)情報」の項を参照してください)。

hello パケットには、送信元インターフェイスが通信したルータのルータ ID のリストも含まれま す。受信インターフェイスが、このリストで自身の ID を見つけた場合は、2 つのインターフェイ ス間で双方向通信が確立されます。

OSPFv2 は、hello パケットをキープアライブ メッセージとして使用して、ネイバーが通信を継続 中であるかどうかを判定します。ルータが設定されたデッド間隔(通常は hello 間隔の倍数)で helloパケットを受信しない場合、そのネイバーはローカルネイバーテーブルから削除されます。

### <span id="page-2-0"></span>ネイバー情報

ネイバーであると見なされるようにするには、リモート インターフェイスと互換性があるよう に、OSPFv2 インターフェイスを設定しておく必要があります。この 2 つの OSPFv2 インターフェ イスで、次の基準が一致している必要があります。

- hello 間隔
- デッド間隔
- エリア ID(「[エリア」](#page-4-0)の項を参照)
- 認証
- オプション機能
- 一致する場合は、次の情報がネイバー テーブルに入力されます。
	- •ネイバー ID: ネイバーのルータ ID。
	- プライオリティ:ネイバーのプライオリティサリティは、[指](#page-3-0)定ルータの選定(「指 定[ルータ」](#page-3-0)を参照)に使用されます。
	- 状態:ネイバーから通信があったか、双方向通信の確立処理中であるか、リンクステート情 報を共有しているか、または完全な隣接関係が確立されたかを示します。
	- デッド タイム:このネイバーから最後の hello パケットを受信した後に経過した時間を示し ます。
	- IP アドレス:ネイバーの IP アドレス。
	- •指定ルータ:ネイバーが指定ルータ、またはバックアップ指定ルータとして宣言されたかど うかを示します(指定[ルータを](#page-3-0)参照)。
	- ローカルインターフェイス:このネイバーのhelloパケットを受信したローカルインターフェ イス。

### 隣接関係

すべてのネイバーが隣接関係を確立するわけではありません。ネットワーク タイプと確立された 指定ルータに応じて、完全な隣接関係を確立して、すべてのネイバーとLSAを共有するものと、 そうでないものがあります。詳細については、「指定[ルータ](#page-3-0)」セクションを参照してください。

隣接関係は、OSPF のデータベース説明(DD)パケット、リンク状態要求(LSR)パケット、お よびリンク状態更新(LSU)パケットを使用して確立されます。データベース説明パケットには、 ネイバーのリンクステート データベースからの LSA ヘッダーが含まれます([「リンクステート](#page-6-0) [データベース](#page-6-0) 」の項を参照)。ローカル ルータは、これらのヘッダーを自身のリンクステート データベースと比較して、新規のLSAか、更新されたLSAかを判定します。ローカルルータは、 新規または更新の情報を必要とする各 LSA について、リンク状態要求(LSR)パケットを送信し

ます。ネイバーは LSU パケットで応答します。このパケット交換は、両方のルータのリンクス テート情報が同じになるまで継続します。

### <span id="page-3-0"></span>指定ルータ

複数のルータを含むネットワークは、OSPF 特有の状況です。すべてのルータがネットワークで LSA をフラッディングした場合は、同じリンクステート情報が複数の送信元から送信されます。 ネットワークのタイプによっては、OSPFv2 は指定ルータ(DR)という 1 台のルータを使用して LSA のフラッディングを制御し、OSPFv2 の残りの部分に対してネットワークを代表する役割を させる場合があります(「[エリア」](#page-4-0)の項を参照)。DR がダウンした場合、OSPFv2 はバックアッ プ指定ルータ(BDR)を選択します。DR がダウンすると、OSPFv2 はこの BDR を使用します。

ネットワーク タイプは次のとおりです。

- ポイントツーポイント: 2 台のルータ間にのみ存在するネットワーク。ポイントツーポイン ト ネットワーク上の全ネイバーは隣接関係を確立し、DR は存在しません。
- ブロードキャスト:ブロードキャストトラフィックが可能なイーサネットなどの共有メディ ア上で通信できる複数のルータを持つネットワーク。OSPFv2 ルータは DR および BDR を確 立し、これらにより、ネットワーク上の LSA フラッディングを制御します。OSPFv2 は、よ く知られている IPv4 マルチキャスト アドレス 224.0.0.5 および MAC アドレス 0100.5300.0005 を使用して、ネイバーと通信します。

DRとBDRは、helloパケット内の情報に基づいて選択されます。インターフェイスはhelloパケッ トの送信時に、どれが DR および BDR かわかっている場合は、優先フィールドと、DR および BDR フィールドを設定します。ルータは、hello パケットの DR および BDR フィールドで宣言さ れたルータと優先フィールドに基づいて、選定手順を実行します。最終的に OSPFv2 は、最も大 きいルータ ID を DR および BDR として選択します。

他のルータはすべてDRおよびBDRと隣接関係を確立し、IPv4マルチキャストアドレス224.0.0.6 を使用して、LSA 更新情報を DR と BDR に送信します。次の図は、すべてのルータと DR との隣 接関係を示しています。

DR は、ルータ インターフェイスに基づいています。1 つのネットワークの DR であるルータは、 別のインターフェイス上の他のネットワークの DR となることはできません。

図 **<sup>1</sup> :** マルチアクセス ネットワークの **DR**

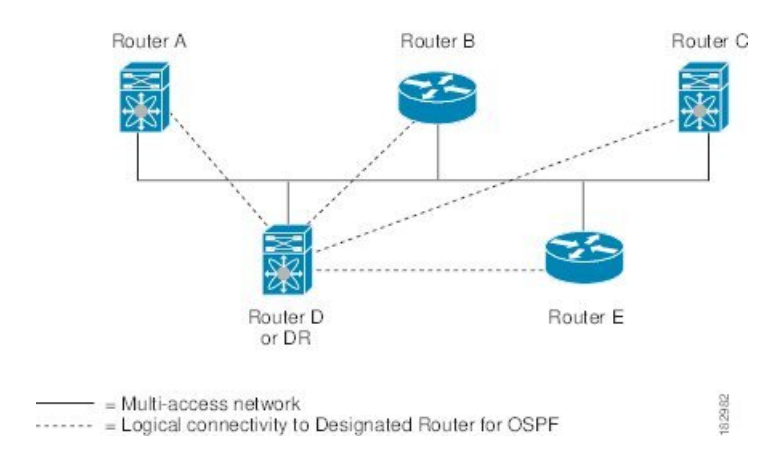

### <span id="page-4-0"></span>エリア

OSPFv2 ネットワークを複数のエリアに分割すると、ルータに要求される OSPFv2 の CPU とメモ リに関する要件を制限できます。エリアとは、ルータの論理的な区分で、OSPFv2ドメイン内にリ ンクして別のサブドメインを作成します。LSA フラッディングはエリア内でのみ発生し、リンク ステート データベースはエリア内のリンクにのみ制限されます。定義されたエリア内のインター フェイスには、エリア ID を割り当てることができます。エリア ID は、10.2.3.1 などの、数字また はドット付き 10 進表記で入力できる 32 ビット値です。

Cisco NX-OS は常にドット付き 10 進表記でエリアを表示します。

OSPFv2 ネットワーク内に複数のエリアを定義する場合は、0 という予約されたエリア ID を持つ バックボーン エリアも定義する必要があります。エリアが複数ある場合は、1 台以上のルータが エリア境界ルータ(ABR)となります。図では、ABRがバックボーンエリアと他の1つ以上の定 義済みエリアの両方に接続する方法を示します。

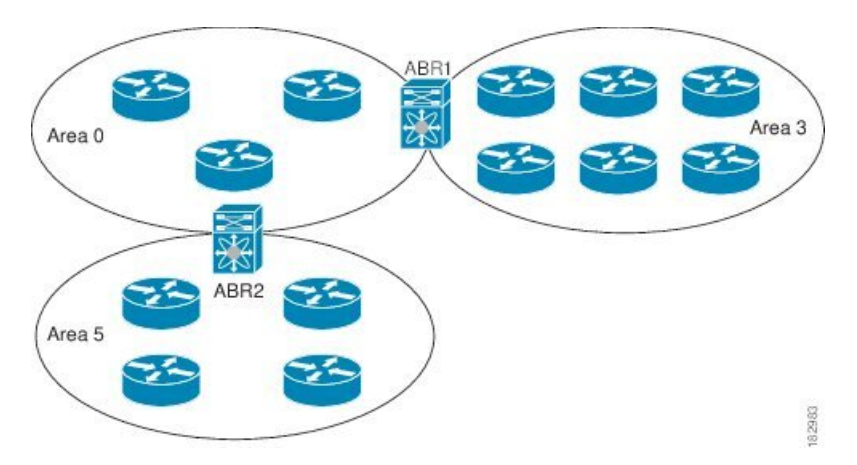

図 **2 : OSPFv2** エリア

ABR には、接続するエリアごとに個別のリンクステート データベースがあります。ABR は、接 続したエリアの1つからバックボーン エリアにネットワーク集約(タイプ3)LSA(「[ルート](#page-11-0)集 [約](#page-11-0)」セクションを参照)を送信します。バックボーン エリアは、1 つのエリアに関する集約情報 を別のエリアに送信します。OSPFv2エリア図に、エリア0が、エリア5に関する集約情報をエリ ア 3 に送信しています。

OSPFv2 では、自律システム境界ルータ(ASBR)という、もう1つのルータ タイプも定義されて います。このルータは、OSPFv2エリアを別の自律システムに接続します。自律システムとは、単 一の技術的管理エンティティにより制御されるネットワークです。OSPFv2は、そのルーティング 情報を別の自律システムに再配布したり、再配布されたルートを別の自律システムから受信した りできます。詳細については、「高度な[機能](#page-9-0)」のセクションを参照してください。

### <span id="page-5-0"></span>リンクステート アドバタイズメント

OSPFv2 はリンクステート アドバタイズメント(LSA)を使用して、固有のルーティング テーブ ルを構築します。

#### リンクステート アドバタイズメント タイプ

OSPFv2 はリンクステート アドバタイズメント(LSA)を使用して、固有のルーティング テーブ ルを構築します。

次の表に、Cisco NX-OS でサポートされる LSA タイプを示します。

#### 表 **<sup>1</sup> :** 表 **5-1 LSA** タイプ

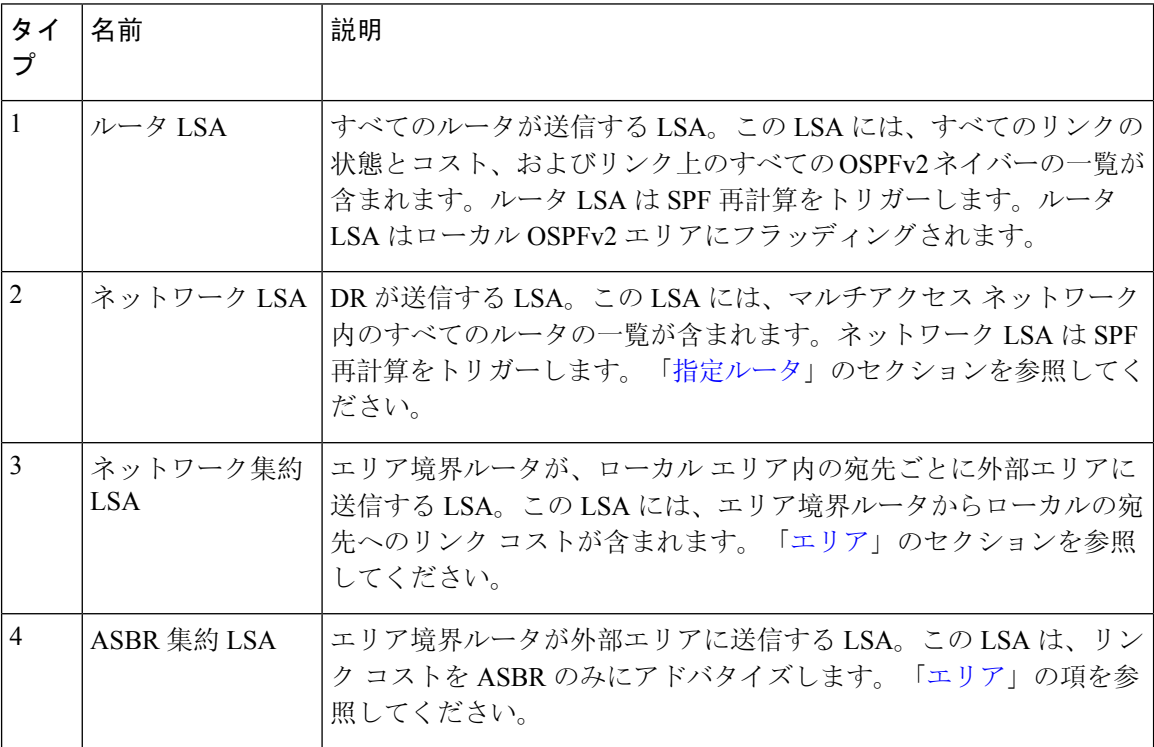

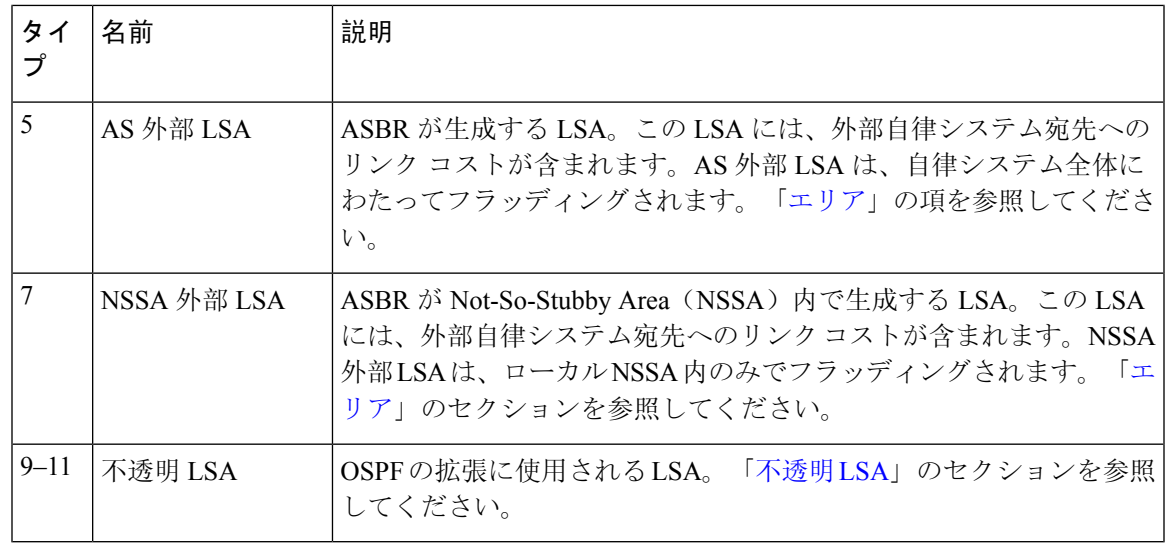

#### リンク コスト

各 OSPFv2 インターフェイスは、リンク コストを割り当てられています。このコストは任意の数 字です。デフォルトでは、Cisco NX-OS が、設定された参照帯域幅をインターフェイス帯域幅で 割った値をコストとして割り当てます。デフォルトでは、参照帯域幅は 40 Gbps です。リンク コ ストは各リンクに対して、LSA 更新情報で伝えられます。

### <span id="page-6-1"></span>フラッディングと **LSA** グループ ペーシング

OSPFv2 ルータは LSA を受信すると、その LSA をすべての OSPF 対応インターフェイスに転送 し、この情報を使用して OSPFv2 エリアをフラッディングします。この LSA フラッディングによ り、ネットワーク内のすべてのルータが同じルーティング情報を持つことが保証されます。LSA フラッディングは、OSPFv2 エリアの設定により異なります(「 [エリア](#page-4-0) 」を参照)。LSA は、リ ンクステート リフレッシュ時間に基づいて(デフォルトでは 30 分ごとに)フラッディングされ ます。各 LSA には、リンクステート リフレッシュ時間が設定されています。

ネットワークの LSA 更新情報のフラッディング レートは、LSA グループ ペーシング機能を使用 して制御できます。LSAグループペーシングにより、CPUまたはバッファの高い使用率を低下さ せることができます。この機能により、同様のリンクステートリフレッシュ時間を持つLSAがグ ループ化されるため、OSPFv2 で、複数の LSA を 1 つの OSPFv2 更新メッセージにまとめること が可能となります。

デフォルトでは、相互のリンクステート リフレッシュ時間が 10 秒以内の LSA が、同じグループ に入れられます。この値は、大規模なリンクステート データベースでは低く、小規模のデータ ベースでは高くして、ネットワーク上の OSPFv2 負荷を最適化する必要があります。

#### <span id="page-6-0"></span>リンクステート データベース

各ルータは、OSPFv2ネットワーク用のリンクステートデータベースを保持しています。このデー タベースには、収集されたすべてのLSAが含まれ、ネットワークを通過するすべてのルートに関 する情報が格納されます。OSPFv2は、この情報を使用して、各宛先への最適パスを計算し、この 最適パスをルーティング テーブルに入力します。

MaxAge と呼ばれる設定済みの時間間隔で受信された LSA 更新情報がまったくない場合は、リン クステート データベースから LSA が削除されます。ルータは、LSA を 30 分ごとに繰り返してフ ラッディングし、正確なリンクステート情報が期限切れで削除されるのを防ぎます。CiscoNX-OS は、LSAグルーピング機能をサポートし、同時にすべてのLSAが更新されないようにします。詳 細については、「[フラッディングと](#page-6-1) LSA グループ ペーシング 」のセクションを参照してくださ い。

#### <span id="page-7-1"></span>不透明 **LSA**

不透明LSAにより、OSPF機能の拡張が可能となります。不透明LSAは、標準LSAヘッダーと、 それに続くアプリケーション固有の情報で構成されます。この情報は、OSPFv2または他のアプリ ケーションにより使用される場合があります。OSPFv2は、OSPFv2グレースフルリスタート機能 をサポートするために Opaque LSA を使用します(「高可用性[およびグレースフル](#page-12-0) リスタート」 セクションを参照)。次のような 3 種類の不透明 LSA タイプが定義されています。

- •LSA タイプ 9:ローカル ネットワークにフラッディングされます。
- LSA タイプ 10:ローカル エリアにフラッディングされます。
- LSA タイプ 11: ローカル自律システムにフラッディングされます。

# <span id="page-7-0"></span>**OSPFv2**およびユニキャスト**RIB**

OSPFv2 は、リンクステート データベースでダイクストラの SPF アルゴリズムを実行します。こ のアルゴリズムにより、パス上の各リンクのリンク コストの合計に基づいて、各宛先への最適な パスが選択されます。そして、選択された各宛先への最短パスが OSPFv2 ルート テーブルに入力 されます。OSPFv2 ネットワークが収束すると、このルート テーブルはユニキャスト RIB にデー タを提供します。OSPFv2 はユニキャスト RIB と通信し、次の動作を行います。

- ルートの追加または削除
- 他のプロトコルからのルートの再配布への対応
- 変更されていない OSPFv2 ルートの削除およびスタブ ルータ アドバタイズメントを行うため のコンバージェンス更新情報の提供(「OSPFv2[スタブルータアドバタイズメント](#page-13-0)」セクショ ンを参照)

さらにOSPFv2は、変更済みダイクストラアルゴリズムを実行して、集約および外部(タイプ3、 4、5、7)LSA の変更の高速再計算を行います。

### <span id="page-8-0"></span>認証

OSPFv2メッセージに認証を設定することで、ネットワークでの不正なルーティング更新や無効な ルーティング更新を防止できます。Cisco NX-OS は次の 2 つの認証方法をサポートします。

- 簡易パスワード認証
- MD5 認証ダイジェスト

OSPFv2 認証は、OSPFv2 エリアに対して、またはインターフェイスごとに設定できます。

### 簡易パスワード認証

簡易パスワード認証では、OSPFv2 メッセージの一部として送信された単純なクリア テキストの パスワードを使用します。受信 OSPFv2 ルータが OSPFv2 メッセージを有効なルート更新情報と して受け入れるには、同じクリア テキスト パスワードで設定されている必要があります。パス ワードがクリア テキストであるため、ネットワーク上のトラフィックをモニタできるあらゆる ユーザがパスワードを入手できます。

### 暗号化認証

暗号化認証では、暗号化されたパスワードをOSPFv2認証に使用します。トランスミッタは、送信 するパケットとキー文字列を使用してコードを計算し、そのコードとキーIDをパケットに挿入し て、パケットを送信します。受信側は、受信したパケットとローカルに設定されたキーストリン グ(パケット内のキーIDに対応)を使用してコードをローカルに計算することにより、パケット 内のコードを検証します。

メッセージダイジェスト 5 (MD5) とハッシュベースのメッセージ認証コードセキュアハッシュ アルゴリズム(HMAC-SHA)暗号化認証の両方がサポートされています。

#### **MD5** 認証

OSPFv2 メッセージを認証するには、MD5 認証を使用する必要があります。そのためには、ロー カルルータとすべてのリモートOSPFv2ネイバーが共有するパスワードを設定します。CiscoNX-OS は各 OSPFv2 メッセージに対して、メッセージと暗号化されたパスワードに基づく MD5 一方向 メッセージダイジェストを作成します。インターフェイスはこのダイジェストをOSPFv2メッセー ジとともに送信します。受信する OSPFv2 ネイバーは、同じ暗号化パスワードを使用して、この ダイジェストを確認します。メッセージが変更されていない場合はダイジェストの計算が同一で あるため、OSPFv2 メッセージは有効と見なされます。

MD5 認証には、ネットワークでのメッセージの再送を防ぐための、各 OSPFv2 メッセージのシー ケンス番号が含まれます。

#### **HMAC-SHA** 認証

Cisco NX-OS リリース 7.0(3)I3(1)以降、OSPFv2 は RFC 5709 をサポートしており、MD5 よ りも高いセキュリティを提供する HMAC-SHA アルゴリズムを使用できます。HMAC-SHA-1、 HMAC-SHA-256、HMAC-SHA-384。および HMAC-SHA-512 アルゴリズムは、OSPFv2認証でサ ポートされます。

# <span id="page-9-0"></span>高度な機能

Cisco NX-OS は、ネットワークでの OSPFv2 の可用性やスケーラビリティを向上させる、高度な OSPFv3 機能をサポートしています。

### <span id="page-9-1"></span>スタブ エリア

エリアをスタブ エリアにすると、エリアでフラッディングされる外部ルーティング情報の量を制 限できます。スタブエリアとは、AS外部(タイプ5)LSA([リンクステートアドバタイズメント](#page-5-0) (6 [ページ](#page-5-0))の項を参照)が許可されないエリアです。これらの LSA は通常、外部ルーティン グ情報を伝播するためにローカル自律システム全体でフラッディングされます。スタブ エリアに は、次の要件があります。

- スタブ エリア内のすべてのルータはスタブ ルータです。「スタブ [ルーティング」](cisco-nexus-9000-series-nx-os-unicast-routing-configuration-guide-release-102x_chapter3.pdf#nameddest=unique_42)の項を参 照してください。
- スタブ エリアには ASBR ルータは存在しません。
- スタブ エリアには仮想リンクを設定できません。

次の図には、外部 AS に到達するためにエリア 0.0.0.10 内のすべてのルータが ABR を通過する必 要のある OSPFv2 AS の例を示します。エリア 0.0.0.10 は、スタブ エリアとして設定できます。

#### 図 **3 :** スタブ エリア

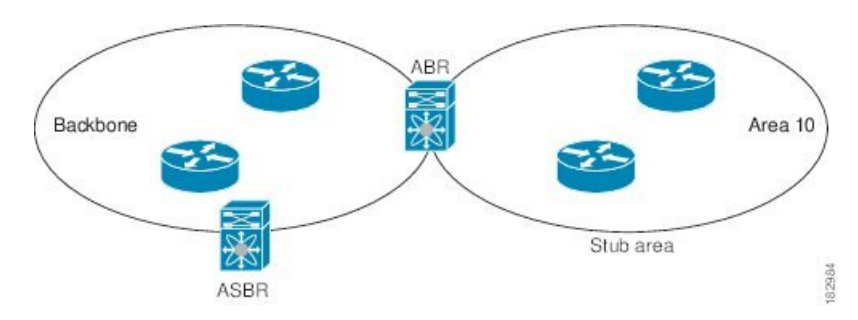

スタブエリアは、外部自律システムへのバックボーンエリアを通過する必要のあるすべてのトラ フィックにデフォルト ルートを使用します。IPv4 の場合のデフォルト ルートは 0.0.0.0 です。

### **Not So Stubby Area**

Not-So-Stubby Area(NSSA)は、スタブ エリアに似ていますが、NSSA では、再配布を使用して NSSA内で自律システム外部ルートをインポートできる点が異なります。NSSA ASBR はこれらの ルートを再配布し、NSSA外部(タイプ7)LSAを生成してNSSA全体でフラッディングします。 または、NSSA を他のエリアに接続する ABR を設定することにより、この NSSA 外部 LSA を AS 外部(タイプ 5)LSA に変換することもできます。こうすると、ABR は、これらの AS 外部 LSA を OSPFv2 自律システム全体にフラッディングします。変換中は集約とフィルタリングがサポー トされます。NSSA 外部 LSA に関する情報については、リンクステート [アドバタイズメント](#page-5-0) (6 [ページ](#page-5-0)) セクションを参照してください。

たとえば、OSPFv2 を使用する中央サイトを、異なるルーティング プロトコルを使用するリモー トサイトに接続するときにNSSAを使用すると、管理作業を簡素化できます。リモートサイトへ のルートはスタブエリア内に再配布できないため、NSSAを使用する前に、企業サイトの境界ルー タとリモート ルータの間の接続を OSPFv2 スタブ エリアとして実行できません。NSSA を使用す ると、企業のルータとリモートルータ間のエリアを[NSSA](#page-32-0)として定義する(「NSSA の設定」を 参照)ことで、OSPFv2 を拡張してリモート接続性をサポートできます。

バックボーン エリア 0 を NSSA にできません。

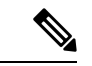

Cisco NX-OS リリース 9.2(4) 以降、OSPF は RFC 3101 セクション 2.5(3) に準拠するようになりま した。Not-so-Stubby Area に接続されたエリア境界ルータが P ビット クリアのデフォルト ルート LSA を受信した場合は、無視されます。OSPF は、これらの条件下で以前にデフォルト ルートを 追加していました。 (注)

すでに RFC 非準拠の動作を使用するようにネットワークを設計しており、デフォルト ルートが NSSAABRに追加されると想定している場合は、CiscoNX-OSリリース9.2(4)以降にアップグレー ドするときに動作が変更されます。

### <span id="page-10-0"></span>仮想リンク

仮想リンクを使用すると、物理的に直接接続できない場合に、OSPFv2 エリア ABR をバックボー ン エリア ABR に接続できます。図には、エリア 3 をエリア 5 経由でバックボーン エリアに接続 する仮想リンクを示します。

図 **<sup>4</sup> :** 仮想リンク

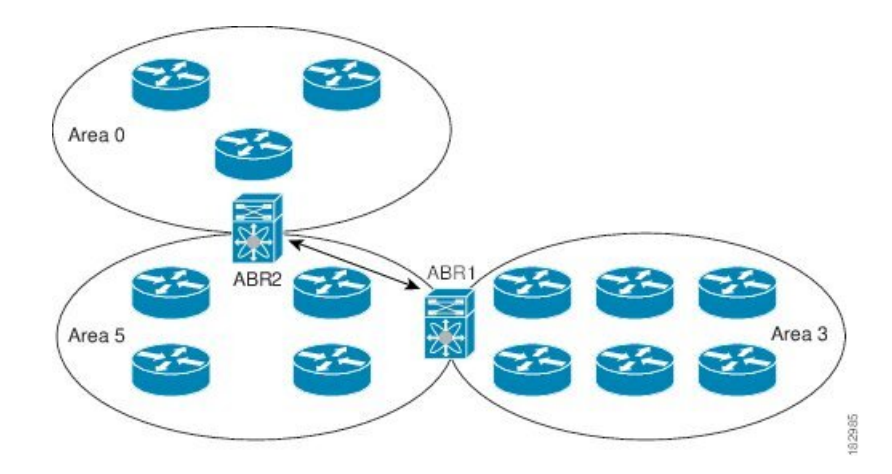

また、仮想リンクを使用して、分割エリアから一時的に回復できます。分割エリアは、エリア内 のリンクがダウンしたために隔離された一部のエリアで、ここからはバックボーン エリアへの代 表 ABR に到達できません。

### ルートの再配布

OSPFv2は、ルート再配布を使用して、他のルーティングプロトコルからルートを学習できます。 [ルートの](cisco-nexus-9000-series-nx-os-unicast-routing-configuration-guide-release-102x_chapter3.pdf#nameddest=unique_40)再配布の項を参照してください。リンクコストをこれらの再配布されたルートに割り当 てるか、またはデフォルト リンク コストを再配布されたすべてのに割り当てるよう、OSPFv2 を 設定します。

ルート再配布では、ルート マップを使用して、再配布する外部ルートを管理します。再配布を指 定したルートマップを設定して、どのルートがOSPFv2に渡されるかを制御する必要があります。 ルート マップを使用すると、宛先、送信元プロトコル、ルート タイプ、ルート タグなどの属性 に基づいて、ルートをフィルタリングできます。ルート マップを使用して、これらの外部ルート がローカルOSPFv2自律システムでアドバタイズされる前にAS外部(タイプ5)LSAおよびNSSA 外部(タイプ 7)LSA のパラメータを変更できます。ルート マップの設定については、「[Route](cisco-nexus-9000-series-nx-os-unicast-routing-configuration-guide-release-102x_chapter17.pdf#nameddest=unique_21) Policy [Manager](cisco-nexus-9000-series-nx-os-unicast-routing-configuration-guide-release-102x_chapter17.pdf#nameddest=unique_21) の設定」を参照してください。

### <span id="page-11-0"></span>ルート集約

OSPFv2は、学習したすべてのルートを、すべてのOSPF対応ルータと共有するため、ルート集約 を使用して、すべての OSPF 対応ルータにフラッディングされる一意のルートの数を削減した方 がよい場合があります。ルート集約により、より具体的な複数のアドレスが、すべての具体的な アドレスを表す 1 つのアドレスに置き換えられるため、ルート テーブルが簡素化されます。たと えば、10.1.1.0/24、10.1.2.0/24、および 10.1.3.0/24 というアドレスを 1 つの集約アドレス 10.1.0.0/16 に置き換えることができます。

一般的には、エリア境界ルータ(ABR)の境界ごとに集約します。集約は 2 つのエリアの間でも 設定できますが、バックボーンの方向に集約する方が適切です。こうすると、バックボーンがす べての集約アドレスを受信し、すでに集約されているそれらのアドレスを他のエリアに投入でき るためです。集約には、次の 2 タイプがあります。

- エリア間ルート集約
- 外部ルート集約

エリア間ルート集約はABR上で設定し、自律システム内のエリア間のルートを集約します。集約 の利点を生かすには、これらのアドレスを 1 つの範囲内にまとめることができるように、連続す るネットワーク番号をエリア内で割り当てる必要があります。

外部ルート集約は、ルート再配布を使用して OSPFv2 に投入される外部ルートに特有のルート集 約です。集約する外部の範囲が連続していることを確認する必要があります。異なる 2 台のルー タからの重複範囲を集約すると、誤った宛先にパケットが送信される原因となる場合があります。 外部ルート集約は、ルートを OSPF に再配布している ASBR で設定してください。

集約アドレスの設定時に Cisco NX-OS は、ルーティング ブラック ホールおよびルート ループを 防ぐために、集約アドレスの廃棄ルートを自動的に設定します。

### <span id="page-12-0"></span>高可用性およびグレースフル リスタート

Cisco NX-OS は、マルチレベルの高可用性 アーキテクチャを提供します。OSPFv2 は、ステート フルリスタートをサポートしています。これは、ノンストップルーティング(NSR)とも呼ばれ ます。OSPFv2で問題が発生した場合は、以前の実行時状態からの再起動を試みます。この場合、 ネイバーはいずれのネイバー イベントも登録しません。最初の再起動が正常ではなく、別の問題 が発生した場合、OSPFv2 はグレースフル リスタートを試みます。

グレースフル リスタート、つまり、Nonstop Forwarding(NSF)では、処理の再起動中も OSPFv2 がデータ転送パス上に存在し続けます。OSPFv2 はグレースフル リスタートを実行する必要があ る場合、猶予 LSA と呼ばれるリンクローカル[不透明](#page-7-1)(タイプ 9)LSA(「不透明 LSA 」の項を参 照)を送信します。この再起動中の OSPFv2 プラットフォームは NSF 対応と呼ばれます。

猶予 LSA には猶予期間が含まれます。猶予期間とは、ネイバー OSPFv2 インターフェイスが再起 動中の OSPFv2 インターフェイスからの LSA を待つよう指定された時間です(通常、OSPFv2 は 隣接関係を切断し、ダウン状態または再起動中の OSPFv2 インターフェイスからのすべての LSA を廃棄します)。参加するネイバーは、NSFヘルパーと呼ばれ、再起動中のOSPFv2インターフェ イスから発信されたすべてのLSAを、インターフェイスがまだ隣接しているかのように保持しま す。

再起動中の OSPFv2 インターフェイスが稼働を再開すると、ネイバーを再探索して隣接関係を確 立し、LSA更新情報の送信を再開します。この時点で、NSFヘルパーは、グレースフルリスター トが完了したと認識します。

ステートフル リスタートは次のシナリオで使用されます。

- プロセスでの問題発生後の最初の回復試行
- **system switchover** を使用したユーザ開始スイッチオーバー command

グレースフル リスタートは次のシナリオで使用されます。

- プロセスでの間題発生後の2回目の回復試行(4分以内)
- **restart ospf** を使用したプロセスの手動再起動 command
- アクティブ スーパーバイザの削除
- **reload module** *active-sup* コマンド

### <span id="page-13-0"></span>**OSPFv2** スタブ ルータ アドバタイズメント

OSPFv2 スタブ ルータ アドバタイズメント機能を使用して、OSPFv2 インターフェイスをスタブ ルータとして機能するように設定できます。この機能は、ネットワークに新規ルータを機能制限 付きで導入する場合や、過負荷になっているルータの負荷を制限する場合など、このルータ経由 の OSPFv2 トラフィックを制限するときに使用します。また、この機能は、さまざまな管理上ま たはトラフィック エンジニアリング上の理由により使用する場合もあります。

OSPFv2 スタブ ルータ アドバタイズメントは、OSPFv2 ルータをネットワーク トポロジから削除 しませんが、他のOSPFv2ルータがこのルータを使用して、ネットワークの他の部分にトラフィッ クをルーティングできないようにします。このルータを宛先とするトラフィック、またはこのルー タに直接接続されたトラフィックだけが送信されます。

OSPFv2スタブルータアドバタイズメントは、すべてのスタブリンク(ローカルルータに直接接 続された)を、ローカルOSPFv2インターフェイスのコストとしてマークします。すべてのリモー ト リンクは、最大のコスト(0xFFFF)としてマークされます。

### 複数の **OSPFv2** インスタンス

Cisco NX-OSは、同じノード上で動作する、OSPFv2プロトコルの複数インスタンスをサポートし ています。同一インターフェイスには複数のインスタンスを設定できません。デフォルトでは、 すべてのインスタンスが同じシステムルータIDを使用します。複数のインスタンスが同じOSPFv2 自律システムにある場合は、各インスタンスのルータ ID を手動で設定する必要があります。サ ポートされる OSPFv2 インスタンスの数については、『Cisco Nexus 9000 Series NX-OS [Verified](https://www.cisco.com/c/en/us/td/docs/switches/datacenter/nexus9000/sw/7-x/scalability/guide_703I75/b_Cisco_Nexus_9000_Series_NX-OS_Verified_Scalability_Guide_703I75.html) [Scalability](https://www.cisco.com/c/en/us/td/docs/switches/datacenter/nexus9000/sw/7-x/scalability/guide_703I75/b_Cisco_Nexus_9000_Series_NX-OS_Verified_Scalability_Guide_703I75.html) Guide』を参照してください。

### **SPF** 最適化

Cisco NX-OS は、次の方法で SPF アルゴリズムを最適化します。

- ネットワーク (タイプ 2) LSA、ネットワーク集約 (タイプ 3) LSA、および AS 外部(タイ プ 5)LSA 用の部分的 SPF:これらの LSA のいずれかが変更されると、Cisco NX-OS は、全 体的な SPF 計算ではなく、高速部分計算を実行します。
- SPFタイマー:さまざまなタイマーを設定して、SPF計算を制御できます。これらのタイマー には、後続の SPF 計算の幾何バックオフが含まれます。幾何バックオフにより、複数の SPF 計算による CPU 負荷が制限されます。

### **BFD**

この機能では、双方向フォワーディング検出(BFD)をサポートします。BFD は、転送パスの障 害を高速で検出することを目的にした検出プロトコルです。BFD は 2 台の隣接デバイス間のサブ セカンド障害を検出し、BFDの負荷の一部を、サポートされるモジュール上のデータプレーンに 分散できるため、プロトコルhelloメッセージよりもCPUを使いません。詳細については、『[Cisco](https://www.cisco.com/c/en/us/td/docs/switches/datacenter/nexus9000/sw/7-x/interfaces/configuration/guide/b_Cisco_Nexus_9000_Series_NX-OS_Interfaces_Configuration_Guide_7x.html) Nexus 9000 Series NX-OS Interfaces [Configuration](https://www.cisco.com/c/en/us/td/docs/switches/datacenter/nexus9000/sw/7-x/interfaces/configuration/guide/b_Cisco_Nexus_9000_Series_NX-OS_Interfaces_Configuration_Guide_7x.html) Guide』を参照してください。

# **OSPFv2** の仮想化のサポート

Cisco NX-OS は、OSPFv3 の複数のプロセス インスタンスをサポートします。各 OSPF インスタン スは、システム制限まで、複数の仮想ルーティングおよび転送(VRF)インスタンスをサポート できます。サポートされるOSPFv2インスタンスの数については、『Cisco Nexus [9000Series](https://www.cisco.com/c/en/us/td/docs/switches/datacenter/nexus9000/sw/7-x/scalability/guide_703I75/b_Cisco_Nexus_9000_Series_NX-OS_Verified_Scalability_Guide_703I75.html) NX-OS Verified [Scalability](https://www.cisco.com/c/en/us/td/docs/switches/datacenter/nexus9000/sw/7-x/scalability/guide_703I75/b_Cisco_Nexus_9000_Series_NX-OS_Verified_Scalability_Guide_703I75.html) Guide』を参照してください。

# <span id="page-14-0"></span>**OSPFv2** の前提条件

OSPFv2 には、次の前提条件があります。

- OSPF を設定するための、ルーティングの基礎に関する詳しい知識がある。
- スイッチにログインしている。
- リモート OSPFv2 ネイバーと通信可能な IPv4 用インターフェイスが 1 つ以上設定されてい る。
- OSPFv2ネットワーク戦略と、ネットワークのプランニングが完成している。たとえば、複数 のエリアが必要かどうかを決定します。
- OSPF 機能がイネーブルにされている(「[OSPFv2](#page-17-0)の有効化 」の項を参照)。

# <span id="page-14-1"></span>**OSPFv2** の注意事項および制約事項

OSPFv2 設定時の注意事項および制約事項は、次のとおりです。

• OSPFv2 の **graceful-restart planned-only** コマンド (**reload**) は **graceful-restart** コマンドに変 換されます。

これは機能に影響を与えません。**graceful-restart planned-only** が設定にない場合、この問題 はそのデバイスには適用されません。

これは、Cisco NX-OS リリースが 9.3(2) で、CSCvs57583 がリリースに含まれていない場合に 発生します。回避策は、**graceful-restart** コマンドを設定解除し、古いコマンドを再設定する ことです。

- プレフィックス リスト内の名前は、大文字と小文字が区別されません。一意の名前を使用す ることを推奨します。大文字と小文字を変更して同じ名前を使用しないでください。たとえ ば、CTCPrimaryNetworks と CtcPrimaryNetworks は 2 つの異なるエントリではありません。
- **no graceful-restart planned only** コマンドを入力すると、グレースフル リスタートは無効にな ります。
- Cisco NX-OS は、ユーザがエリアを 10 進表記で入力するか、ドット付き 10 進表記で入力す るかに関係なく、ドット付き 10 進表記でエリアを表示します。
- すべての OSPFv2 ルータが、同じ RFC 互換モードで動作する必要があります。Cisco NX-OS のOSPFv2はRFC2328に準拠しています。RFC1583にのみ対応しているルータがネットワー クに含まれている場合は、ルータ設定モードで**rfc1583compatibility**コマンドを使用します。
- スケールシナリオでは、インターフェイスとOSPFプロセスのリンクステートアドバタイズ メントの数が大きい場合、OSPF MIB オブジェクトの SNMP エージェントのタイムアウト値 が小さい SNMP ウォークは、タイムアウトになると予想されます。OSPF MIB オブジェクト のポーリング中に問い合わせる SNMP エージェントのタイムアウトを確認する場合は、ポー リングする SNMP エージェントのタイムアウト値を増加してください。
- アドミニストレーティブ ディスタンス機能には、次のガイドラインと制限事項が適用されま す。
	- OSPF ルートに複数の等コスト パスがある場合、アドミニストレーティブ ディスタンス を設定しても **match ip route-source** コマンドに対しては決定性を持ちません。
	- アドミニストレーティブディスタンスの設定は、**match route-type**、**match ip address prefix-list**、および **match ip route-source prefix-list** コマンドでのみサポートされます。別 の match 文は無視されます。
	- OSPFルートのアドミニストレーティブディスタンスを設定する場合、**matchroute-type**、 **match ip address**、および **match ip route-source** コマンドの間に優先順位はありません。 このように、CiscoNX-OSOSPFアドミニストレーティブディスタンスを設定するための テーブル マップの動作は、Cisco IOS OSPF の場合と異なります。
	- 廃棄ルートには、アドミニストレーティブ ディスタンス 220 が常に割り当てられます。 テーブル マップの設定は OSPF の廃棄ルートには適用されません。
- vPC設定モードで**delay restore** *seconds*コマンドを設定する場合や、マルチシャーシEtherChannel トランク(MCT)上の VLAN がスイッチ仮想インターフェイス(SVI)を使用して OSPFv2 または OSPFv3 によって通知される場合、これらの SVI は設定された時間の間、vPC セカン ダリ ノード上で MAX\_LINK\_COST で通知されます。その結果、すべてのルートまたはホス トのプログラミングは、トラフィックを引き込む前に(セカンダリ vPCノードのピアリロー ドで)vPC の同期操作後に完了します。この動作により、ノースサウス トラフィックのパ ケット損失を最小にできます。
- N9K-X9636C-R および N9K-X9636Q-R ライン カードおよび N9K-C9508-FM-R ファブリックモ ジュールの場合、 **show runospf** コマンドの出力には、一部の OSPF コマンドのデフォルト値 が表示されることがあります。

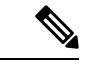

Cisco IOS の CLI に慣れている場合、この機能に対応する Cisco NX-OS コマンドは通常使用する Cisco IOS コマンドと異なる場合があるので注 意してください。 (注)

• OSPF で **network***ip address mask* コマンドを使用すると、エラー メッセージが表示され、**area** *area id* コマンドを使用してインターフェイスで OSPF を有効にするように求められます。

# <span id="page-16-0"></span>**OSPFv2**のデフォルト設定

次の表に、OSPFv2 パラメータのデフォルト設定値を示します。

表 **2 : OSPFv2** のデフォルト パラメータ

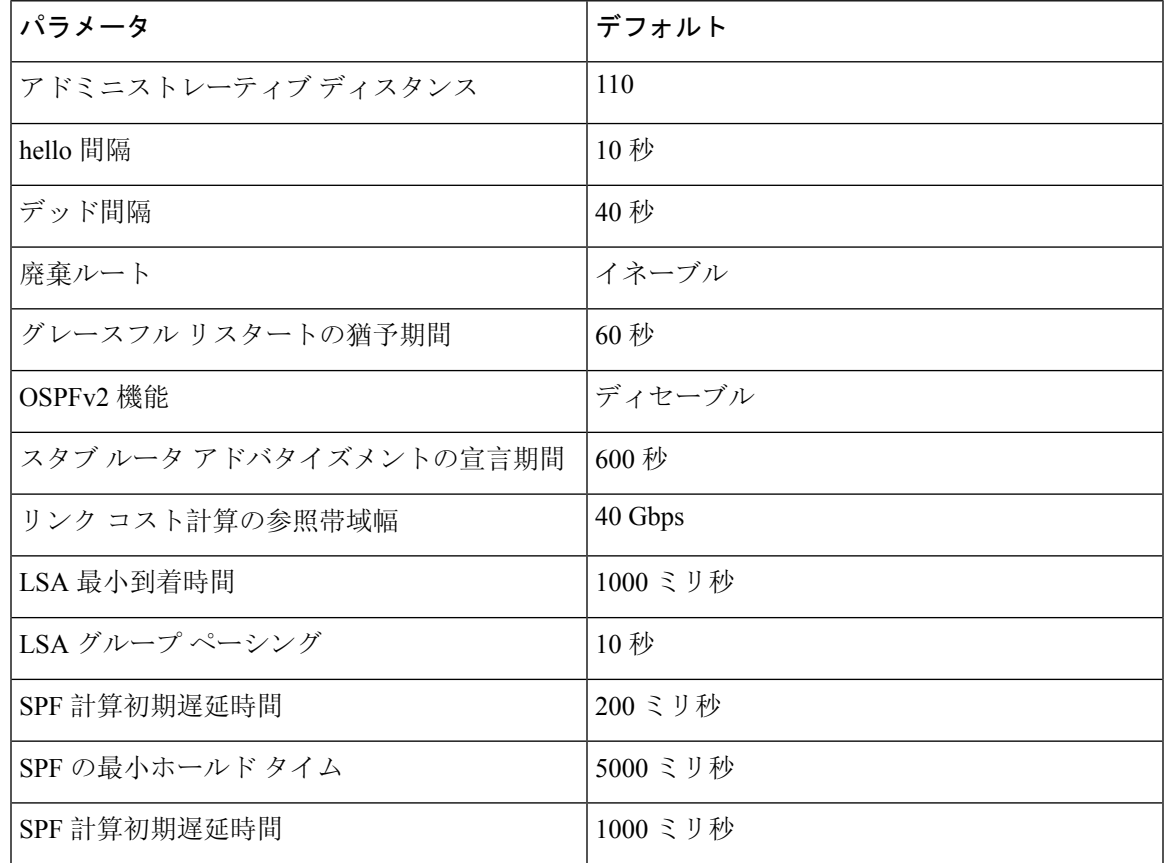

# <span id="page-16-1"></span>基本的な **OSPFv2** の設定

OSPFv2 は、OSPFv2 ネットワークを設計した後に設定します。

### <span id="page-17-0"></span>**OSPFv2**の有効化

OSPFv2 を設定するには、その前に OSPFv2 機能を有効にする必要があります。

#### 手順の概要

- **1. configure terminal**
- **2. feature ospf**
- **3.** (任意) **show feature**
- **4.** (任意) **copy running-config startup-config**

#### 手順の詳細

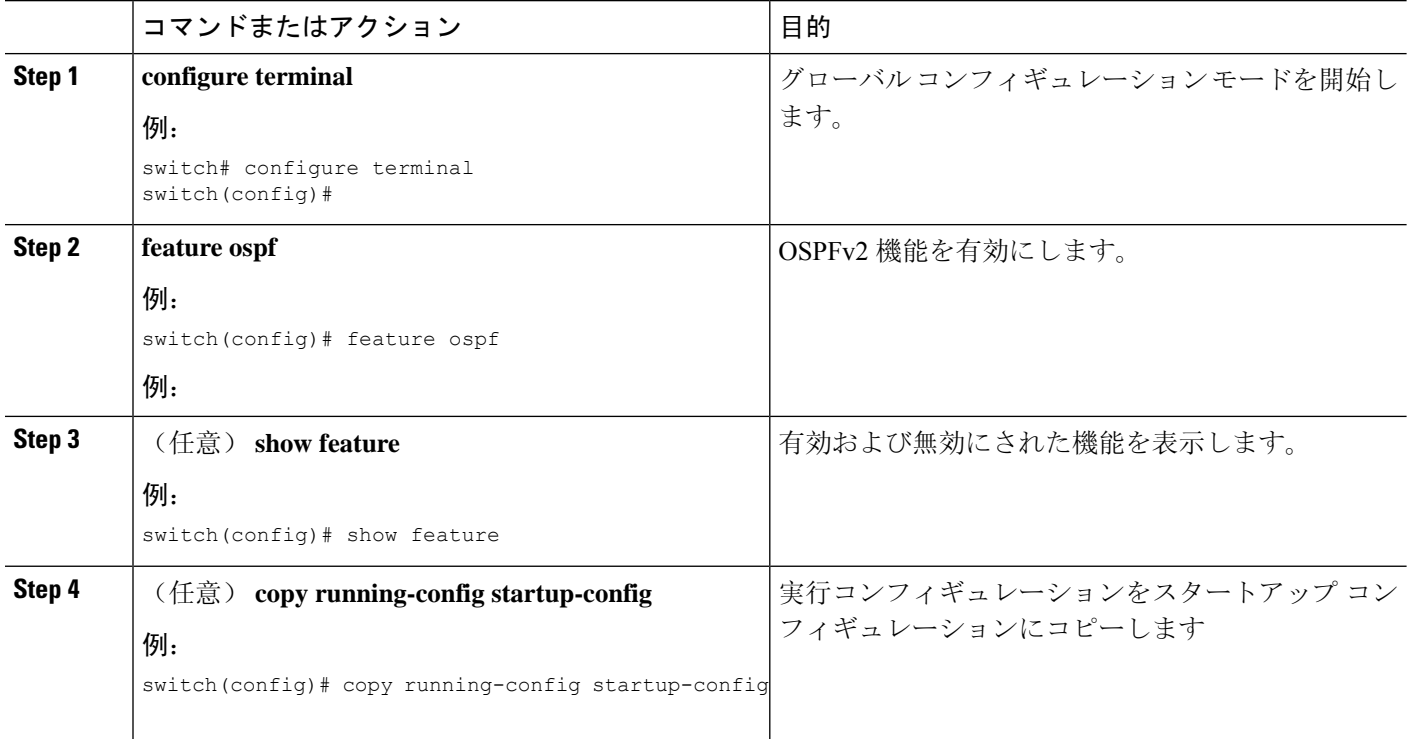

#### 例

OSPFv2 機能をディセーブルにして、関連付けられている設定をすべて削除するには、グ ローバル設定モードで no feature ospf コマンドを使用します。

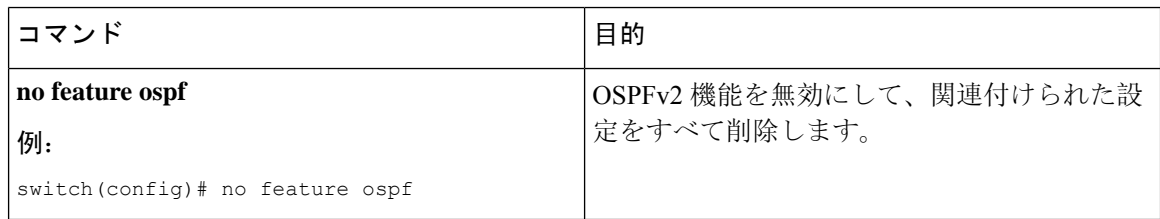

### **OSPFv2**インスタンスの作成

OSPFv2 を設定する最初のステップは、OSPFv2 インスタンスを作成することです。作成した OSPFv2 インスタンスには、一意のインスタンス タグを割り当てます。インスタンス タグは任意 の文字列です。

OSPFv2 インスタンス パラメータの詳細については、高度な[OSPFv2](#page-28-0)の設定 (29 ページ)の項を 参照してください。

#### 始める前に

OSPF 機能をイネーブルにしてあることを確認します(「[OSPFv2](#page-17-0)の有効化」の項を参照)。

**show ip ospf** *instance-tag* コマンドを使用して、インスタンス タグが使用されていないことを確認 します。

OSPFv2 がルータ ID(設定済みのループバック アドレスなど)を入手可能であるか、またはルー タ ID オプションを設定する必要があります。

#### 手順の概要

- **1. configure terminal**
- **2.** [**no**]**router ospf** *instance-tag*
- **3.** (任意) **router-id** *ip-address*
- **4.** (任意) **show ip ospf** *instance-tag*
- **5.** (任意) **copy running-config startup-config**

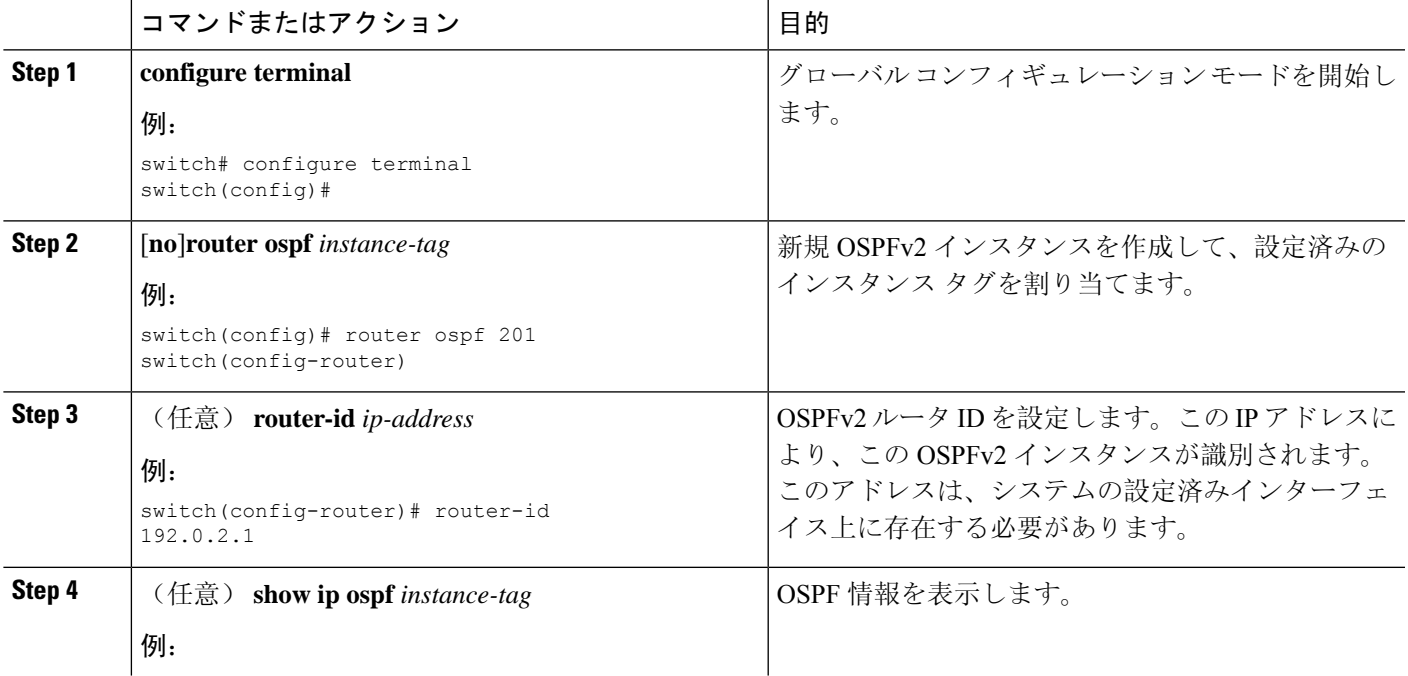

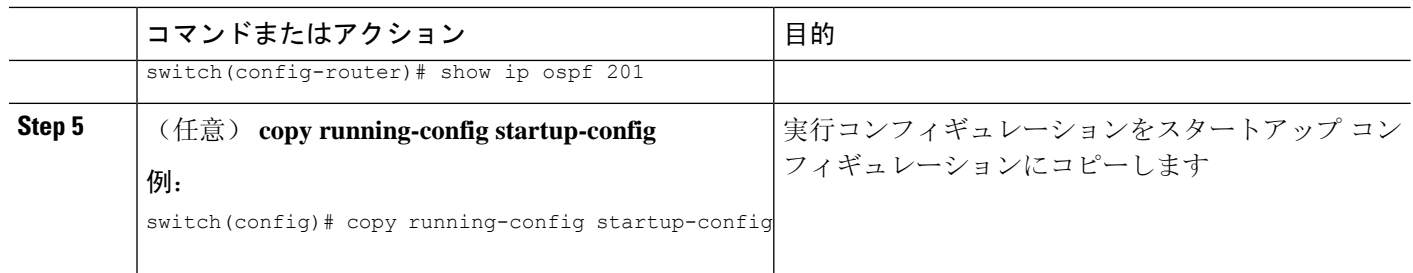

OSPFv2インスタンスと、関連付けられている設定をすべて削除するには、グローバルコ ンフィギュレーション モードで no feature ospf コマンドを使用します。

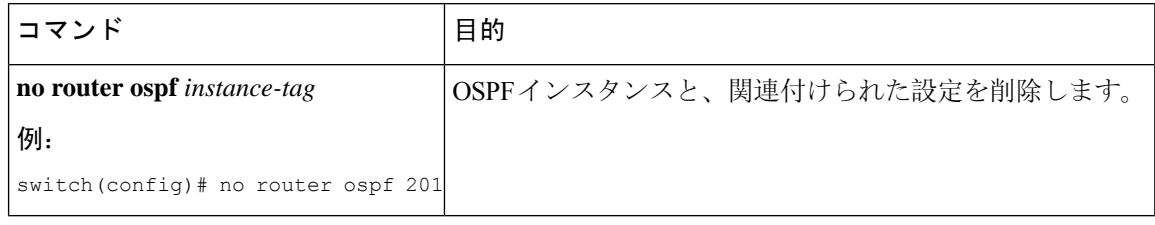

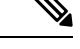

このコマンドは、インターフェイスモードではOSPF設定を削除しません。インターフェ イスモードで設定されたOSPFv2コマンドはいずれも、手動で削除する必要があります。 (注)

### **OSPFv2** インスタンスのオプション パラメータの設定

OSPF のオプション パラメータを設定できます。高度な[OSPFv2](#page-28-0)の設定 (29 ページ) セクション を参照してください。

ルータ コンフィギュレーション モードで、次の OSPFv2 用オプション パラメータを設定できま す。

#### 始める前に

OSPF 機能を有効にしてあることを確認します(「[OSPFv2](#page-17-0)の有効化」の項を参照)。

OSPFv2 がルータ ID(設定済みのループバック アドレスなど)を入手可能であるか、またはルー タ ID オプションを設定する必要があります。

#### 手順の概要

- **1. distance** *number*
- **2. log-adjacency-changes [detail]**
- **3. maximum-paths** *path-number*
- **4. distance** *number*
- **5. log-adjacency-changes** [**detail**]
- **6. maximum-paths** *path-number*
- **7. passive-interface default**
- **8.** (任意) **copy running-config startup-config**

#### 手順の詳細

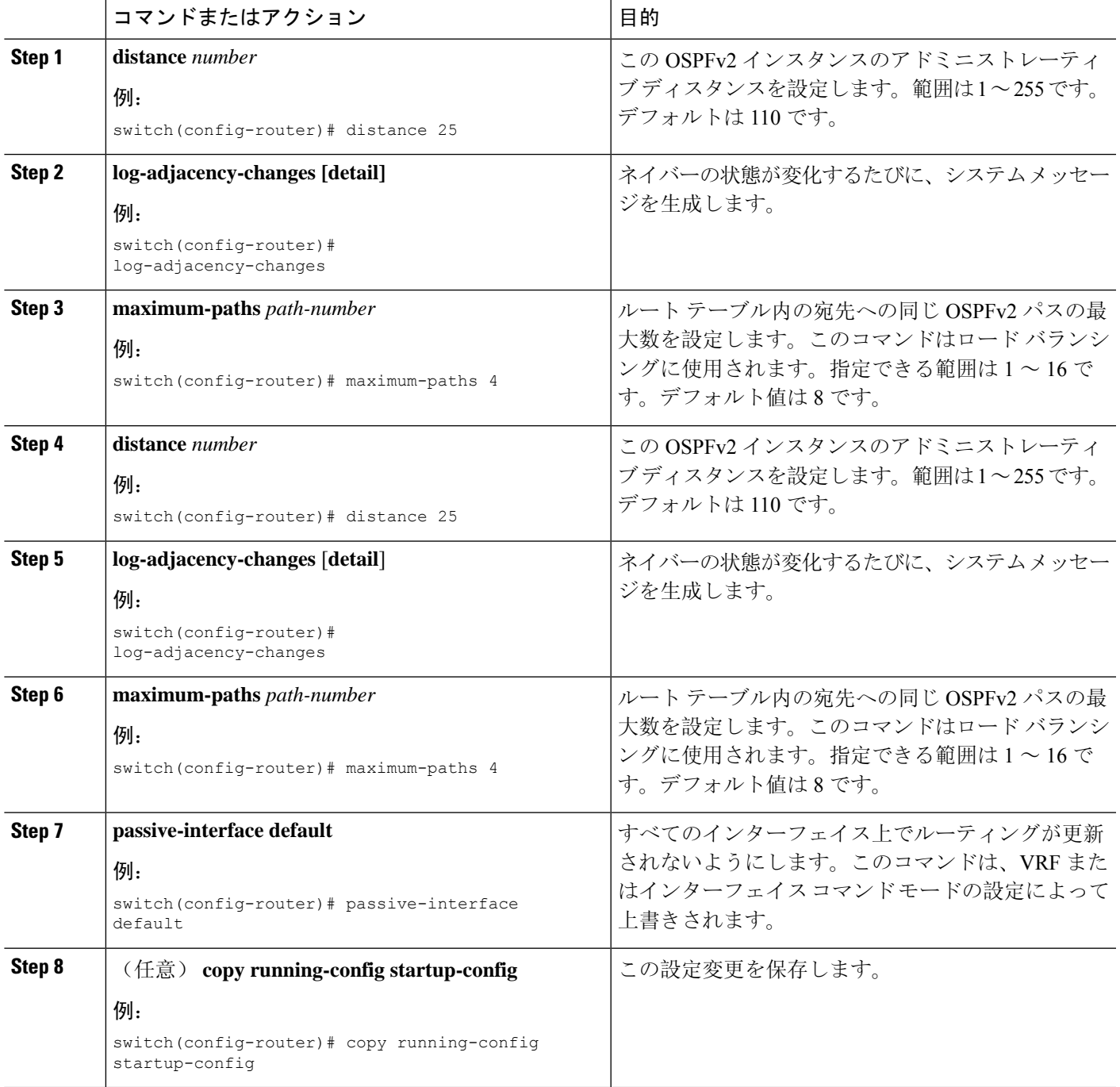

次の例は、OSPFv2 インスタンスを作成する方法を示しています。

switch# **configure terminal** switch(config)# **router ospf 201** switch(config-router)# **copy running-config startup-config**

### <span id="page-21-0"></span>**OSPFv2**でのネットワークの設定

ルータがこのネットワークへの接続に使用するインターフェイスを介して、OSPFv2 へのネット ワークを関連付けることで、このネットワークを設定できます(「ネイバー」セクションを参 照)。すべてのネットワークをデフォルト バックボーン エリア (エリア0)に追加したり、任意 の 10 進数または IP アドレスを使用して新規エリアを作成したりできます。

すべてのエリアは、バックボーン エリアに直接、または仮想リンク経由で接続する必要がありま す。 (注)

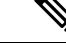

インターフェイスに有効な IP アドレスを設定するまでは、OSPF はインターフェイス上でイネー ブルにされません。 (注)

#### 始める前に

OSPF 機能をイネーブルにしてあることを確認します(「[OSPFv2](#page-17-0)の有効化」の項を参照)。

#### 手順の概要

- **1. configure terminal**
- **2. interface** *interface-type slot/port*
- **3. ip address** *ip-prefix/length*
- **4. ip router ospf** *instance-tag* **area** *area-id* [**secondaries none**]
- **5.** (任意) **show ip ospf** *instance-tag* **interface** *interface-type slot/port*
- **6. copy running-config startup-config**
- **7.** (任意) **ip ospf cost** *number*
- **8.** (任意) **ip ospf dead-interval** *seconds*
- **9.** (任意) **ip ospf hello-interval** *seconds*
- **10.** (任意) **ip ospf mtu-ignore**
- **11.** (任意) **[default | no] ip ospf passive-interface**
- **12.** (任意) **ip ospf priority** *number*
- **13.** (任意) **ip ospf shutdown**

#### 手順の詳細

 $\mathbf{l}$ 

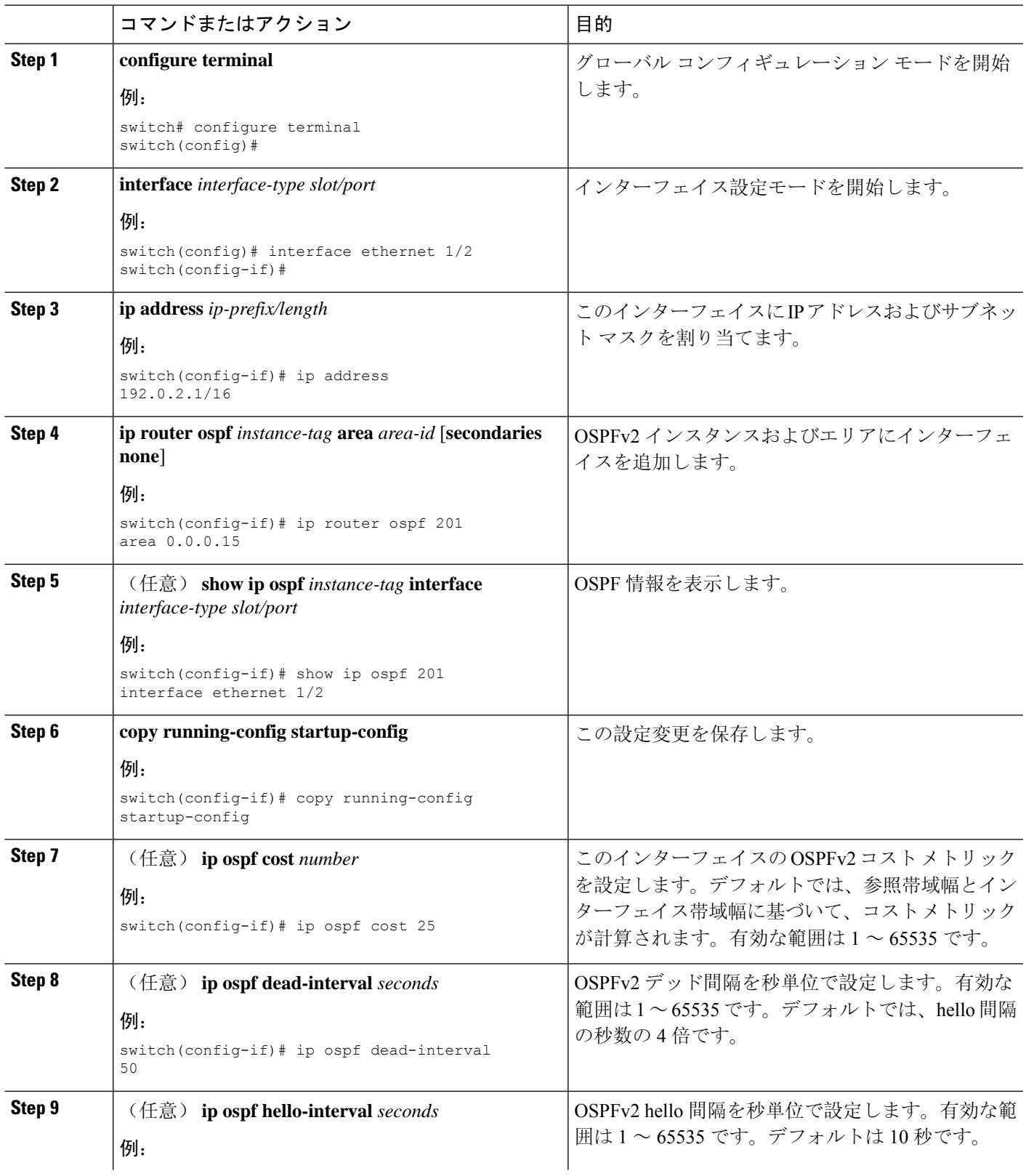

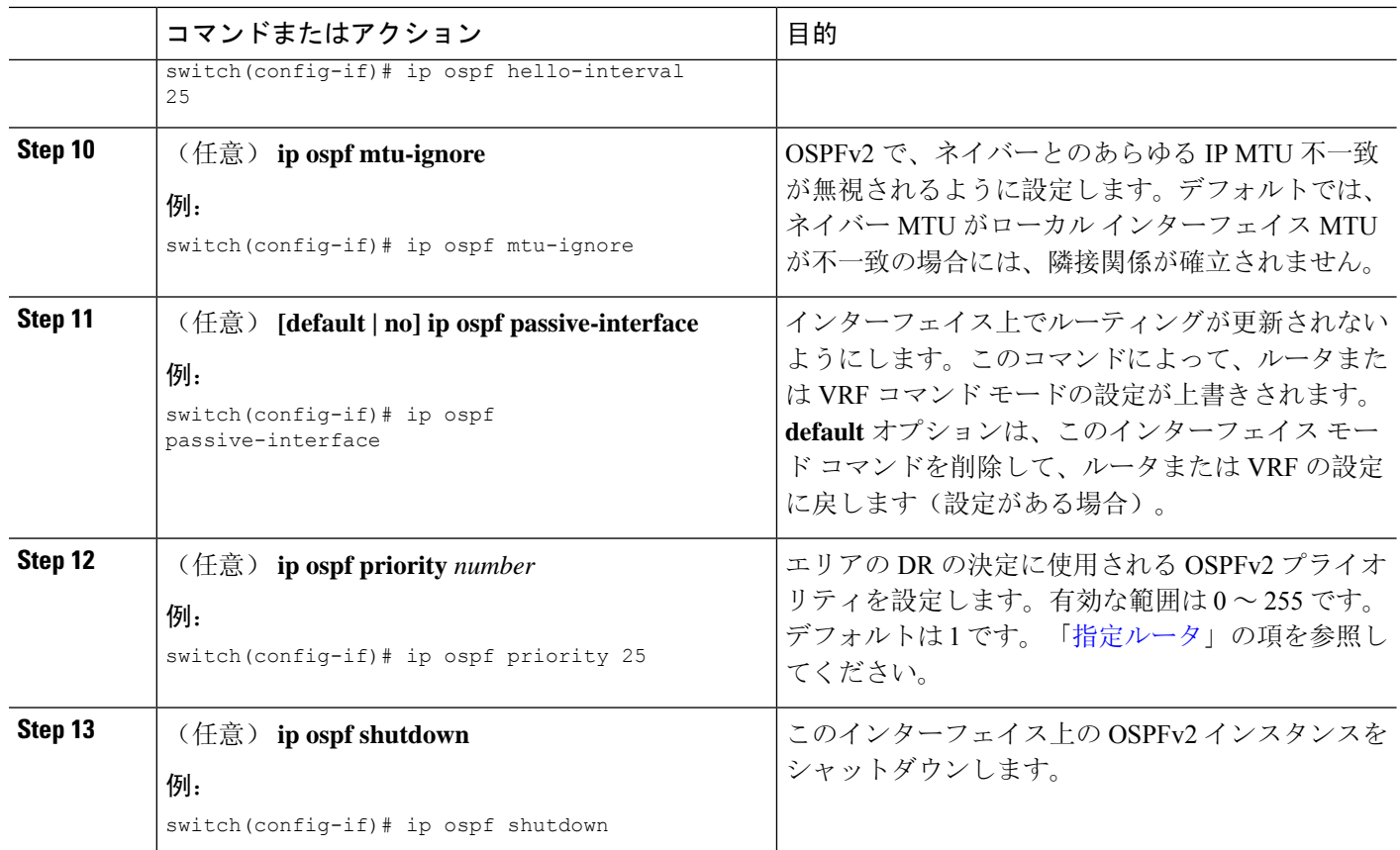

次に、OSPFv2 インスタンス 201 にネットワーク エリア 0.0.0.10 を追加する例を示しま す。

```
switch# configure terminal
switch(config)# interface ethernet 1/2
switch(config-if)# ip address 192.0.2.1/16
switch(config-if)# ip router ospf 201 area 0.0.0.10
switch(config-if)# copy running-config startup-config
```
**show ip ospf interface** コマンドを使用し、 すれば、インターフェイスの設定を確認できま す。**show ip ospf neighbor** コマンドを使用し、 すれば、このインターフェイスのNAVER を確認できます。

### エリアの認証の設定

エリア内のすべてのネットワーク、またはエリア内の個々のインターフェイスの認証を設定でき ます。インターフェイス認証設定を使用すると、エリア認証は無効になります。

#### 始める前に

OSPF 機能が有効になっていることを確認するには、「[OSPFv2](#page-17-0)の有効化」セクションを参照して ください。

インターフェイス上のすべてのネイバーが、共有認証キーを含め、同じ認証設定を共有すること を確認します。

この認証設定のためのキー チェーンを作成します。『Cisco Nexus 9000 [シリーズ](https://www.cisco.com/c/en/us/td/docs/switches/datacenter/nexus9000/sw/7-x/security/configuration/guide/b_Cisco_Nexus_9000_Series_NX-OS_Security_Configuration_Guide_7x.html) NX-OS セキュリ ティ設定[ガイド](https://www.cisco.com/c/en/us/td/docs/switches/datacenter/nexus9000/sw/7-x/security/configuration/guide/b_Cisco_Nexus_9000_Series_NX-OS_Security_Configuration_Guide_7x.html)』を参照してください。

(注) OSPFv2の場合、**key** *key-id*にキーIDがありますコマンドは、2〜255の値のみをサポートします。

#### 手順の概要

- **1. configure terminal**
- **2. router ospf** *instance-tag*
- **3. area** *area-id* **authentication** [**message-digest**]
- **4. interface** *interface-type slot/port*
- **5.** (任意) **ip ospf authentication-key** [**0** | **3**] *key*
- **6.** (任意) **ip ospf message-digest-key** *key-id* **md5** [**0** | **3**] *key*
- **7.** (任意) **show ip ospf** *instance-tag* **interface** *interface-type slot/port*
- **8.** (任意) **copy running-config startup-config**

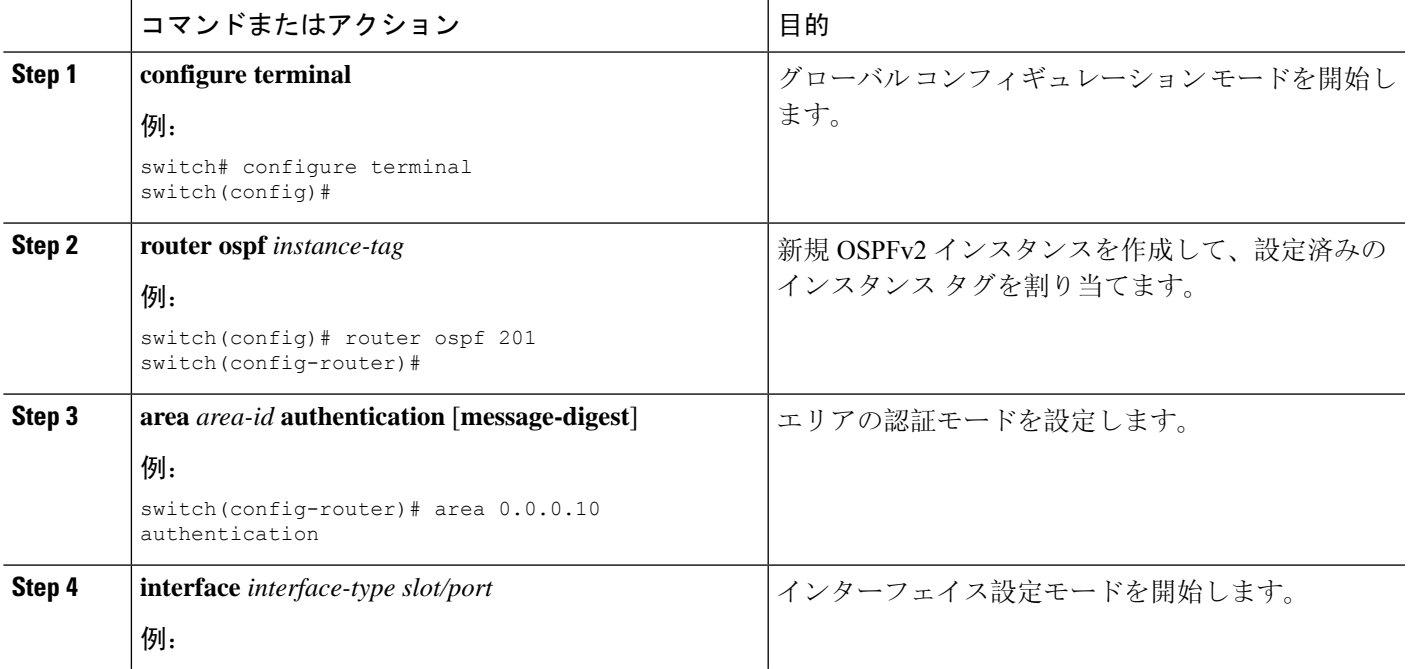

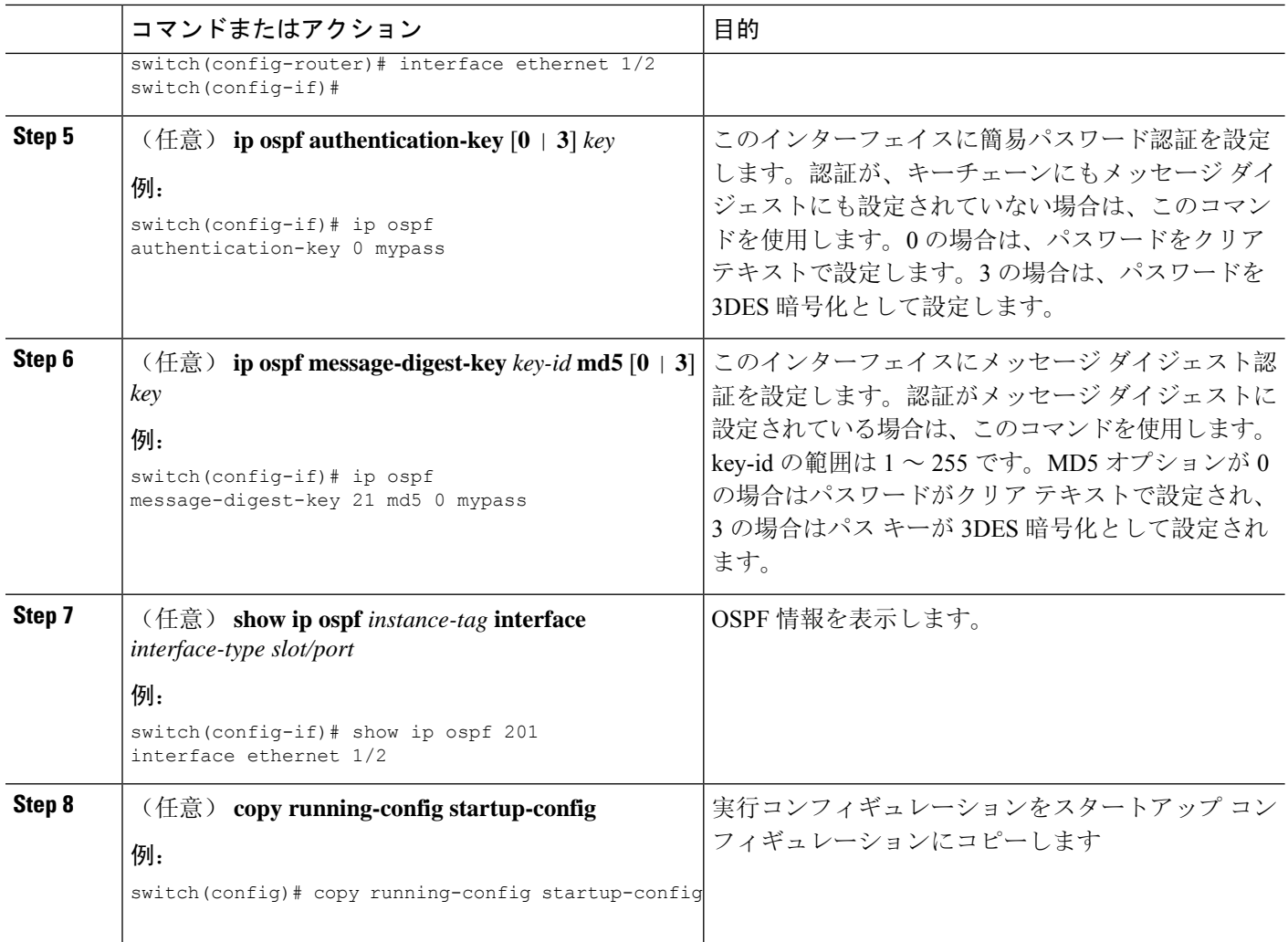

# インターフェイスの認証の設定

エリア内のすべてのネットワーク、またはエリア内の個々のインターフェイスの認証を設定でき ます。インターフェイス認証設定を使用すると、エリア認証は無効になります。

#### 始める前に

OSPF 機能をイネーブルにしてあることを確認します(「[OSPFv2](#page-17-0)の有効化」の項を参照)。

インターフェイス上のすべてのネイバーが、共有認証キーを含め、同じ認証設定を共有すること を確認します。

この認証設定のためのキー チェーンを作成します。『Cisco Nexus 9000 [シリーズ](https://www.cisco.com/c/en/us/td/docs/switches/datacenter/nexus9000/sw/7-x/security/configuration/guide/b_Cisco_Nexus_9000_Series_NX-OS_Security_Configuration_Guide_7x.html) NX-OS セキュリ ティ設定[ガイド』](https://www.cisco.com/c/en/us/td/docs/switches/datacenter/nexus9000/sw/7-x/security/configuration/guide/b_Cisco_Nexus_9000_Series_NX-OS_Security_Configuration_Guide_7x.html)を参照してください。

# 

(注) OSPFv2の場合、**key** *key-id*にキーIDがありますコマンドは、2〜255の値のみをサポートします。

#### 手順の概要

- **1. configure terminal**
- **2. interface** *interface-type slot/port*
- **3. ip ospf authentication** [**message-digest**]
- **4.** (任意) **ip ospf authentication key-chain** *key-id*
- **5.** (任意) **ip ospf authentication-key** [**0** | **3** | **7**] *key*
- **6.** (任意) **ip ospf message-digest-key** *key-id* **md5** [**0** | **3** | **7**] *key*
- **7.** (任意) **show ip ospf** *instance-tag* **interface** *interface-type slot/port*
- **8.** (任意) **copy running-config startup-config**

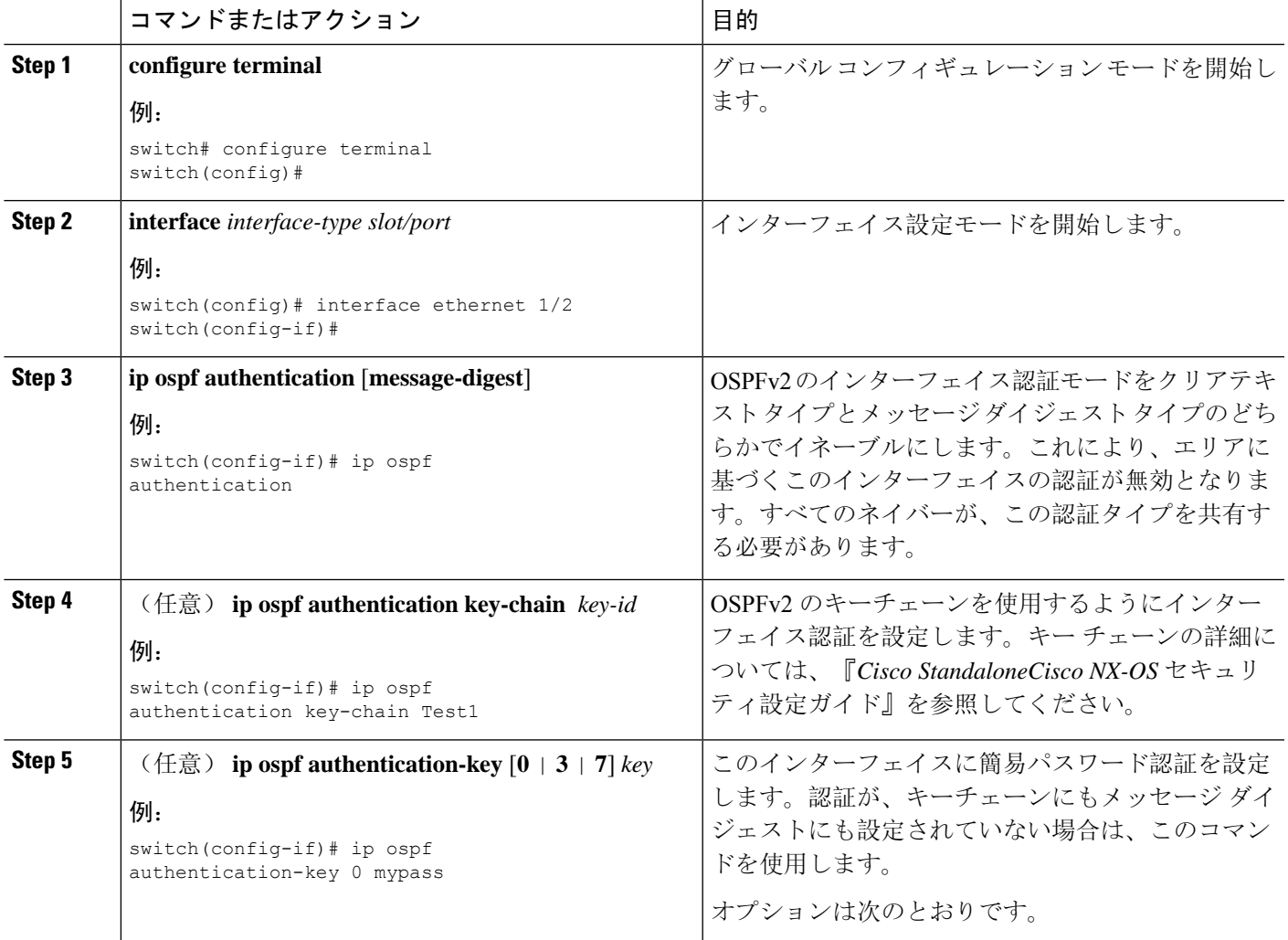

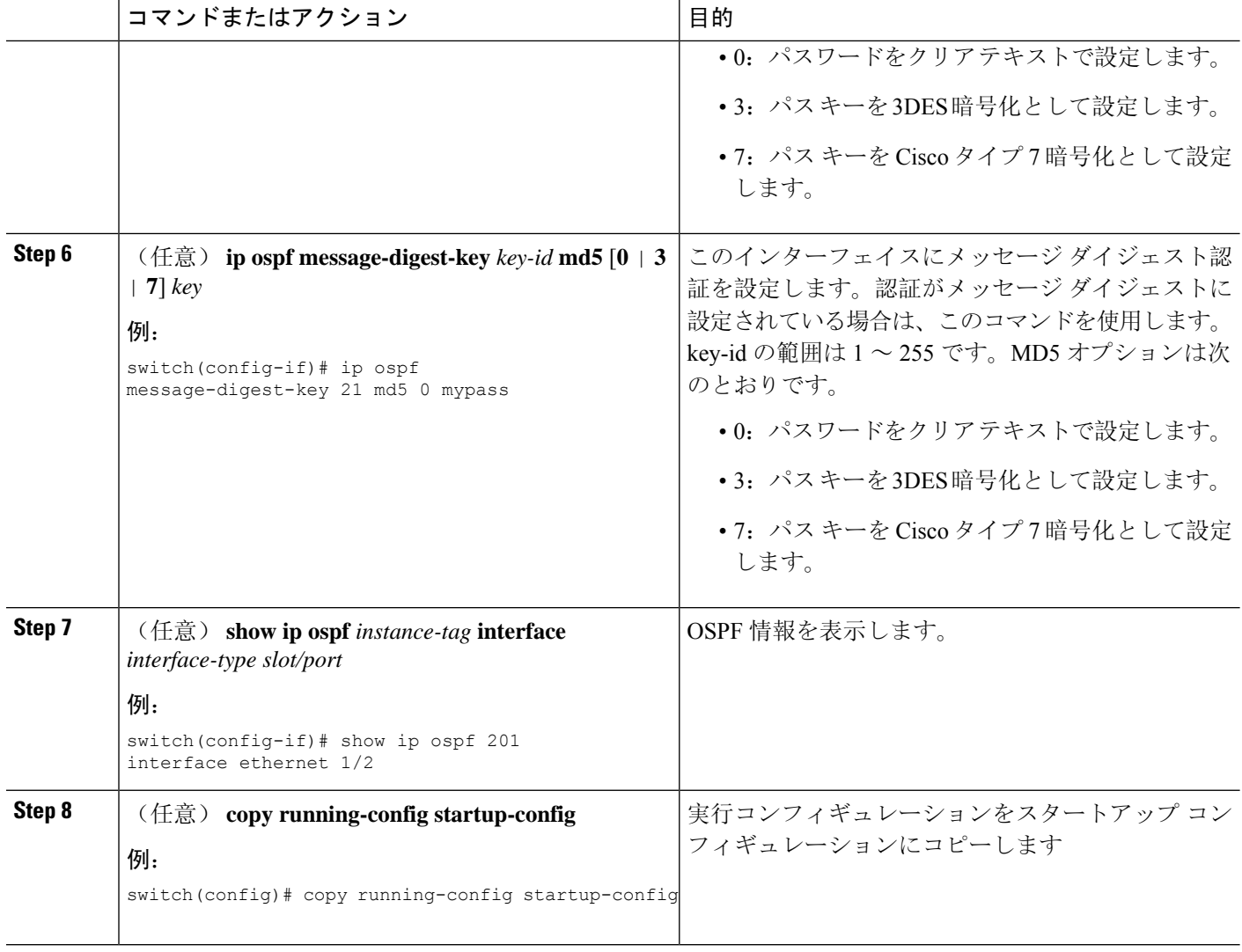

次に、インターフェイスに暗号化されていない簡単なパスワードを設定し、イーサネット インターフェイス 1/2 のパスワードを設定する例を示します。

```
switch# configure terminal
switch(config)# router ospf 201
switch(config-router)# exit
switch(config)# interface ethernet 1/2
switch(config-if)# ip router ospf 201 area 0.0.0.10
switch(config-if)# ip ospf authentication
switch(config-if)# ip ospf authentication-key 0 mypass
switch(config-if)# copy running-config startup-config
```
次に、OSPFv2 HMAC-SHA-1 および MD5 暗号化認証を設定する例を示します。

switch# configure terminal switch(config)# key chain chain1

```
switch(config-keychain)# key 1
switch(config-keychain-key)# key-string 7 070724404206
switch(config-keychain-key)# accept-lifetime 01:01:01 Jan 01 2015 infinite
switch(config-keychain-key)# send-lifetime 01:01:01 Jan 01 2015 infinite
switch(config-keychain-key)# cryptographic-algorithm HMAC-SHA-1
switch(config-keychain-key)# exit
switch(config-keychain)# key 2
switch(config-keychain-key)# key-string 7 070e234f1f5b4a
switch(config-keychain-key)# accept-lifetime 10:51:01 Jul 24 2015 infinite
switch(config-keychain-key)# send-lifetime 10:51:01 Jul 24 2015 infinite
switch(config-keychain-key)# cryptographic-algorithm MD5
switch(config-keychain-key)# exit
switch(config-keychain)# exit
switch(config)# interface ethernet 1/1
switch(config-if)# ip router ospf 1 area 0.0.0.0
switch(config-if)# ip ospf authentication message-digest
switch(config-if)# ip ospf authentication key-chain chain1
switch(config-if)# show key chain chain1
Key-Chain chain1
Key 1 -- text 7 "070724404206"
cryptographic-algorithm HMAC-SHA-1
accept lifetime UTC (01:01:01 Jan 01 2015)-(always valid) [active]
send lifetime UTC (01:01:01 Jan 01 2015)-(always valid) [active]
Key 2 -- text 7 "070e234f1f5b4a"
cryptographic-algorithm MD
accept lifetime UTC (10:51:00 Jul 24 2015)-(always valid) [active]
send lifetime UTC (10:51:00 Jul 24 2015)-(always valid) [active]
switch(config-if)# show ip ospf interface ethernet 1/1
Ethernet1/1 is up, line protocol is up
IP address 11.11.11.1/24
Process ID 1 VRF default, area 0.0.0.3
Enabled by interface configuration
State BDR, Network type BROADCAST, cost 40
Index 6, Transmit delay 1 sec, Router Priority 1
Designated Router ID: 33.33.33.33, address: 11.11.11.3
Backup Designated Router ID: 1.1.1.1, address: 11.11.11.1
2 Neighbors, flooding to 2, adjacent with 2
Timer intervals: Hello 10, Dead 40, Wait 40, Retransmit 5
Hello timer due in 00:00:08
Message-digest authentication, using keychain key1 (ready)
Sending SA: Key id 2, Algorithm MD5
```
# <span id="page-28-0"></span>高度な**OSPFv2**の設定

OSPFv2 は、OSPFv2 ネットワークを設計した後に設定します。

Number of opaque link LSAs: 0, checksum sum 0

### 境界ルータのフィルタ リストの設定

OSPFv2ドメインを関連ネットワークを含む一連のエリアに分割できます。すべてのエリアは、エ リア境界ルータ(ABR)経由でバックボーン エリアに接続している必要があります。OSPFv2 ド メインは、自律システム境界ルータ(ASBR)を介して、外部ドメインにも接続可能です。[「エリ](#page-4-0) [ア](#page-4-0)」の項を参照してください。

ABR には、省略可能な次の設定パラメータがあります。

- Area range:エリア間のルート集約を設定します。「[ルート](#page-43-0)集約の設定」の項を参照してくだ さい。
- Filterlist:外部エリアから受信したネットワーク集約(タイプ3)LSAをフィルタリングしま す。

ASBR もフィルタ リストをサポートしています。

#### 始める前に

OSPF 機能がイネーブルになっていることを確認します。「[OSPFv2](#page-17-0)の有効化」の項を参照してく ださい。

フィルタ リストが、着信または発信ネットワーク集約(タイプ 3)LSA の IP プレフィックスの フィルタリングに使用するルート マップを作成します。「[RoutePolicy](cisco-nexus-9000-series-nx-os-unicast-routing-configuration-guide-release-102x_chapter17.pdf#nameddest=unique_21) Manager の設定」を参照し てください。「[エリア」](#page-4-0)の項を参照してください。

#### 手順の概要

- **1. configure terminal**
- **2. router ospf** *instance-tag*
- **3. area** *area-id* **filter-list route-map** *map-name* {**in | out**}
- **4.** (任意) **show ip ospf policy statistics area** *id* **filter-list** {**in | out**}
- **5.** (任意) **copy running-config startup-config**

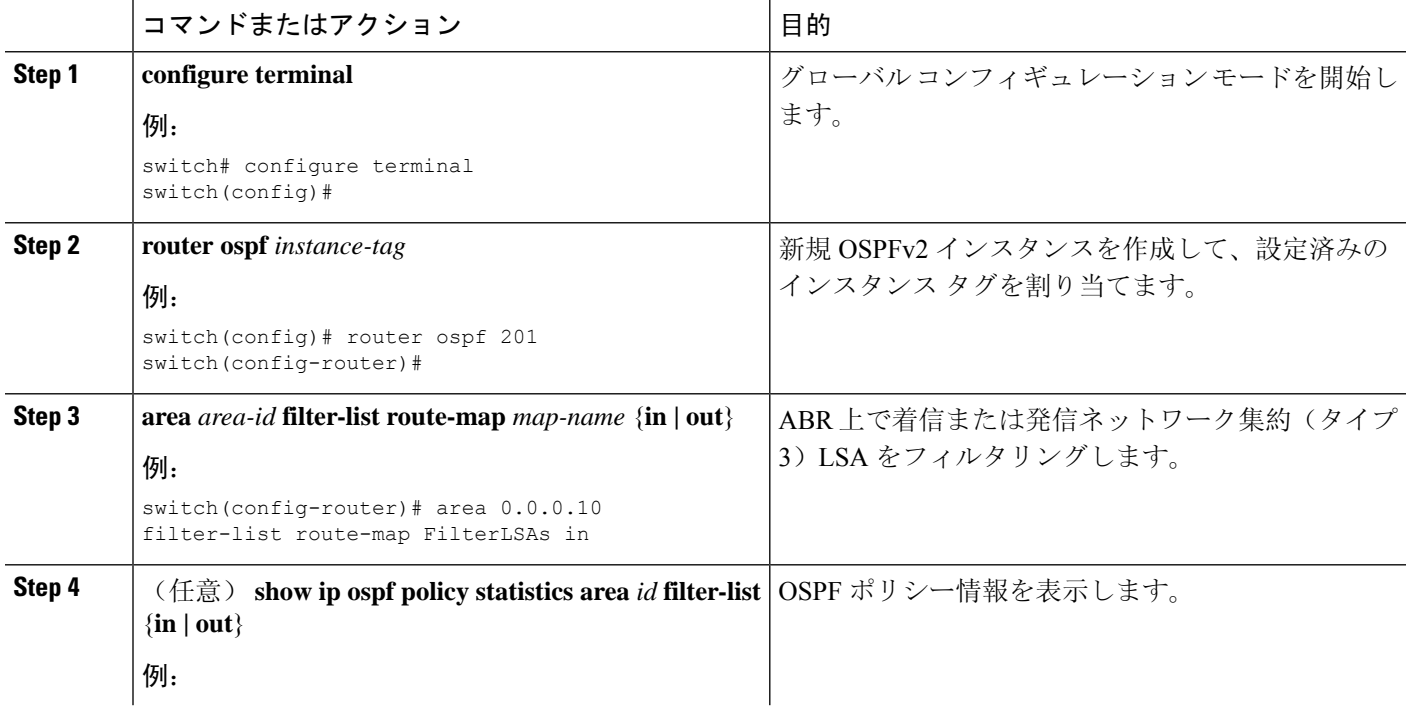

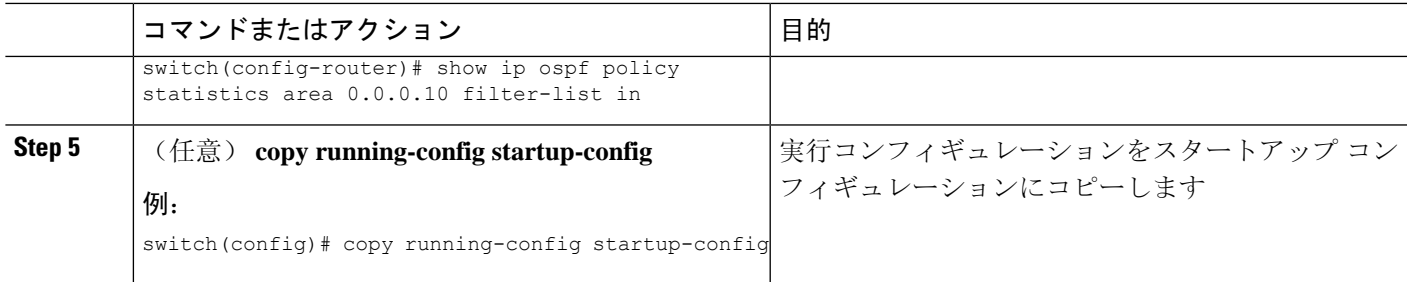

次に、エリア 0.0.0.10 でフィルタ リストを設定する例を示します。

```
switch# configure terminal
switch(config)# router ospf 201
switch(config-router)# area 0.0.0.10 filter-list route-map FilterLSAs in
switch(config-router)# copy running-config startup-config
```
### スタブ エリアの設定

OSPFv2 ドメインの外部トラフィックが不要な個所にスタブ エリアを設定できます。スタブ エリ アはAS外部(タイプ5)LSAをブロックし、選択したネットワークへの往復の不要なルーティン グを制限します。「[スタブ](#page-9-1) エリア」の項を参照してください。また、すべての集約ルートがスタ ブ エリアを経由しないようブロックすることもできます。

#### 始める前に

OSPF 機能がイネーブルになっていることを確認します。(「[OSPFv2](#page-17-0)の有効化」の項を参照)。 設定されるスタブ エリア内に、仮想リンクと ASBR のいずれも含まれないことを確認します。

#### 手順の概要

- **1. configure terminal**
- **2. router ospf** *instance-tag*
- **3. area** *area-id* **stub**
- **4.** (任意) **area** *area-id* **default-cost** *cost*
- **5.** (任意) **show ip ospf** *instance-tag*
- **6.** (任意) **copy running-config startup-config**

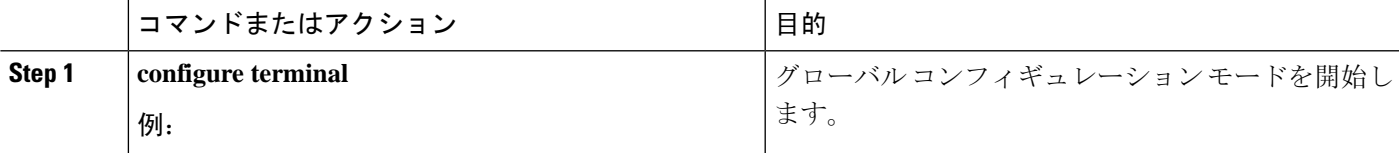

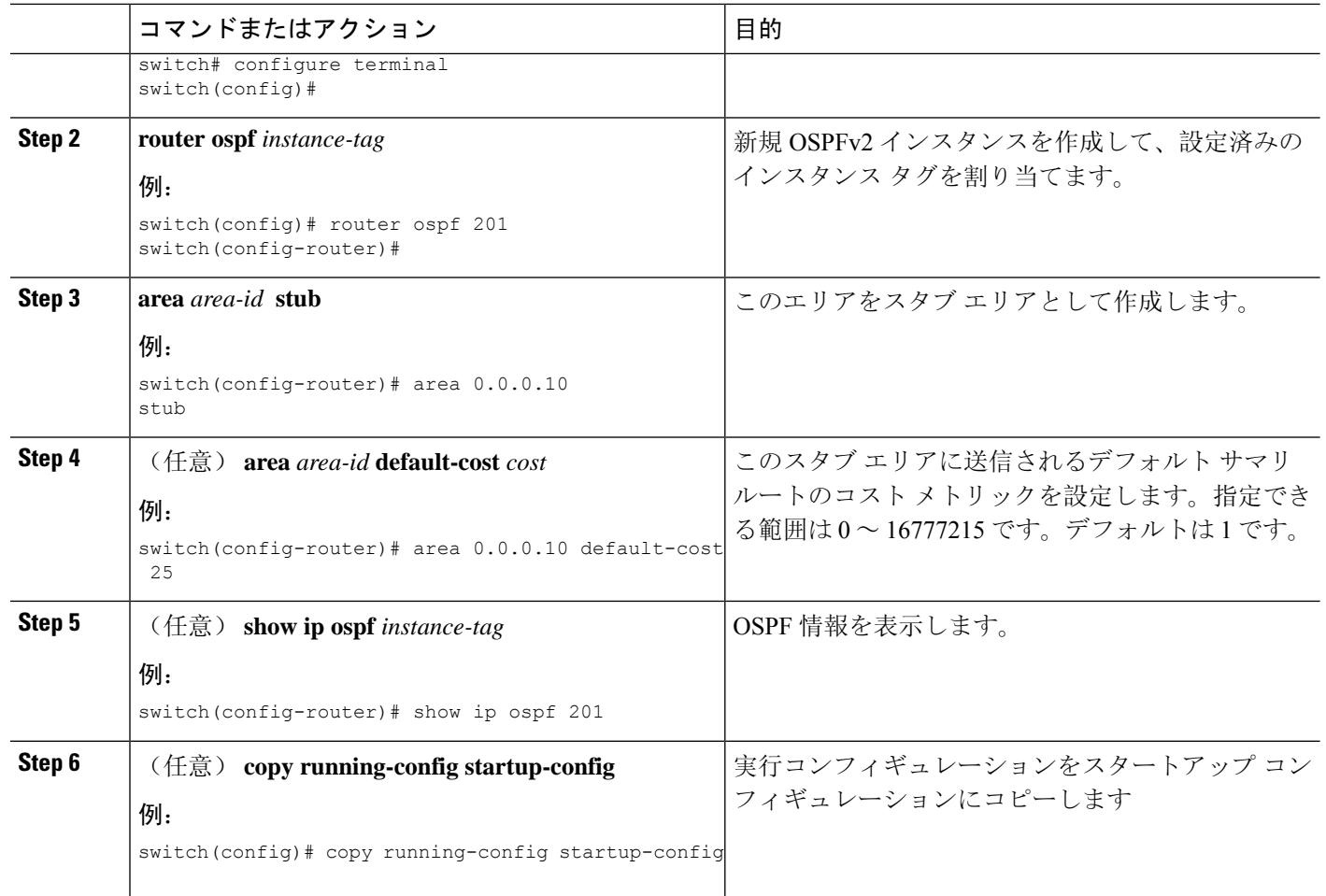

次に、スタブ エリアを作成する例を示します。

```
switch# configure terminal
switch(config)# router ospf 201
switch(config-router)# area 0.0.0.10 stub
switch(config-router)# copy running-config startup-config
```
## **Totally Stubby** エリアの設定

TotallyStubby エリアを作成して、すべての集約ルート更新がスタブ エリアに入るのを防ぐことが できます。

Totally Stubby エリアを作成するには、ルータ コンフィギュレーション モードで次のコマンドを 使用します。

#### 手順の概要

#### **1. area** *area-id* **stub no-summary**

#### 手順の詳細

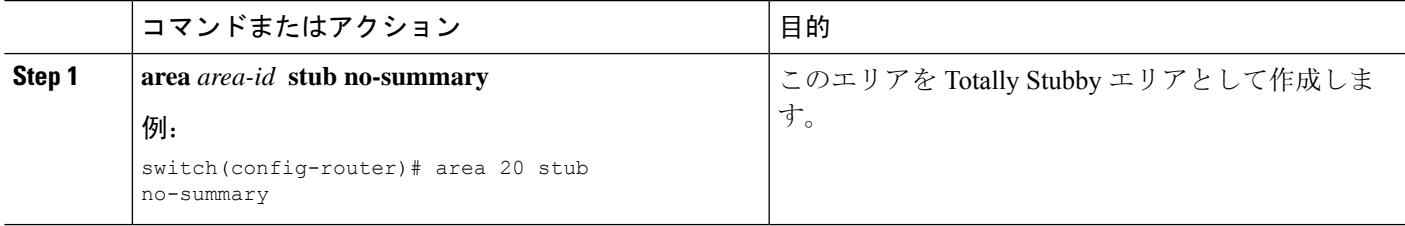

### <span id="page-32-0"></span>**NSSA** の設定

OSPFv2ドメインの一部で一定限度の外部トラフィックが必要な場合は、その部分にNSSAを設定 できます。また、この外部トラフィックをAS外部(タイプ5)LSAに変換して、このルーティン グ情報でOSPFv2ドメインをフラッディングすることもできます。NSSAは、省略可能な次のパラ メータで設定できます。

- No redistribution:再配布されたルートは、NSSAをバイパスしてOSPFv2自律システム内の他 のエリアに再配布されます。このオプションは、NSSA ASBR が ABR も兼ねているときに使 用します。
- Default information originate: 外部自律システムへのデフォルト ルートの NSSA 外部(タイプ 7)LSAを生成します。このオプションは、ASBRのルーティングテーブルにデフォルトルー トが含まれる場合に NSSA ASBR 上で使用します。このオプションは、ASBR のルーティン グ テーブルにデフォルト ルートが含まれるかどうかに関係なく、NSSA ASBR 上で使用でき ます。
- Route map:目的のルートだけが NSSA および他のエリア全体でフラッディングされるよう に、外部ルートをフィルタリングします。
- No summary:すべての集約ルートが NSSA でフラッディングされないようにします。このオ プションは NSSA ABR 上で使用します。
- Translate:NSSA 外のエリア向けに、NSSA 外部 LSA を AS 外部 LSA に変換します。再配布 されたルートをOSPFv2自律システム全体でフラッディングするには、このコマンドをNSSA ABR 上で使用します。また、これらの AS 外部 LSA の転送アドレスを無効にすることもでき ます。このオプションを選択した場合は、転送アドレスが 0.0.0.0 に設定されます。

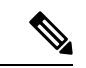

変換オプションでは、NSSA を作成し、他のオプションを設定する **area** *area-id* **nssa** コマンドの後に、別の **area** *area-id* **nssa** コマンドが必要で す。 (注)

#### 始める前に

OSPF 機能を有効にしてあることを確認します(「[OSPFv2](#page-17-0)の有効化」の項を参照)。

設定する NSSA 上に仮想リンクがないことと、この NSSA がバックボーン エリアでないことを確 認します。

#### 手順の概要

- **1. configure terminal**
- **2. router ospf** *instance-tag*
- **3. area** *area-id***nssa [no-redistribution] [default-information-originate]originate** [**route-map** *map-name*]] [**no-summary**]
- **4.** (任意) **area** *area-id* **nssa translate type7** {**always | never**} [**suppress-fa**]
- **5.** (任意) **area** *area-id* **default-cost** *cost*
- **6.** (任意) **show ip ospf** *instance-tag*
- **7.** (任意) **copy running-config startup-config**

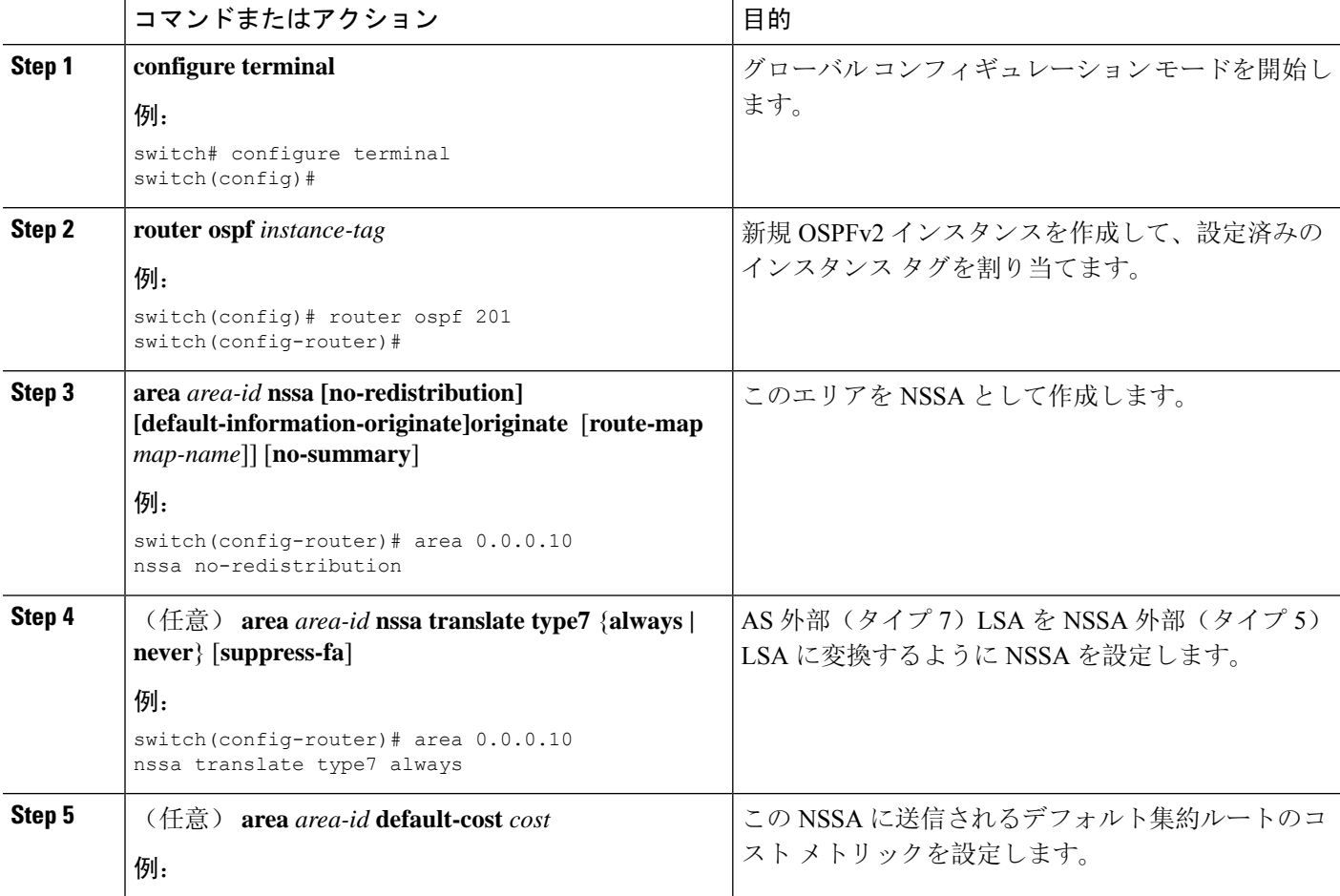

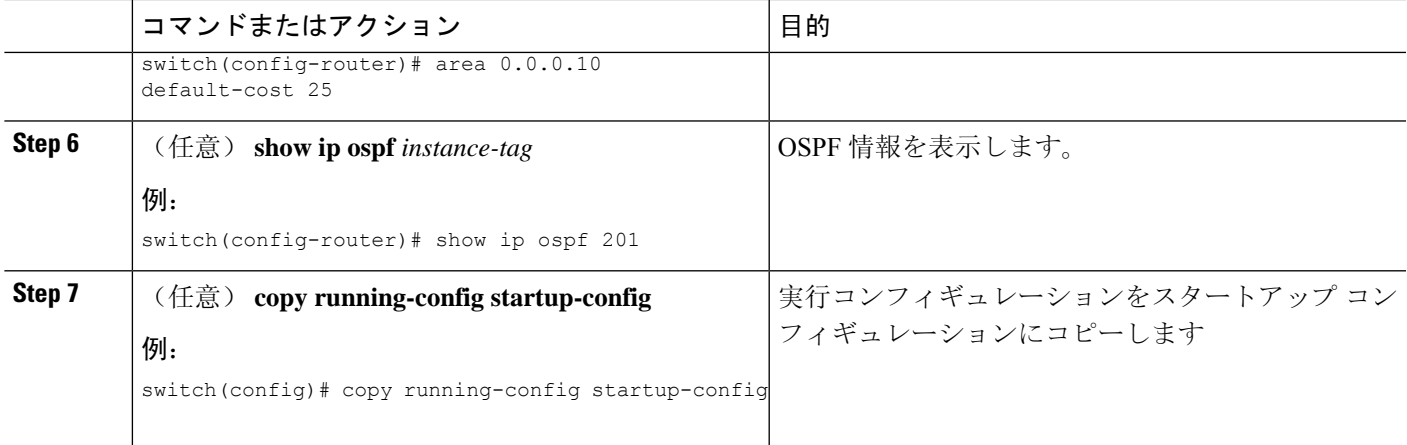

次に、すべての集約ルート更新をブロックする NSSA を作成する例を示します。

```
switch# configure terminal
switch(config)# router ospf 201
switch(config-router)# area 0.0.0.10 nssa no-summary
switch(config-router)# copy running-config startup-config
```
次に、デフォルト ルートを生成する NSSA を作成する例を示します。

```
switch# configure terminal
switch(config)# router ospf 201
switch(config-router)# area 0.0.0.10 nssa default-info-originate
switch(config-router)# copy running-config startup-config
```
次に、外部ルートをフィルタリングし、すべての集約ルート更新をブロックするNSSAを 作成する例を示します。

```
switch# configure terminal
switch(config)# router ospf 201
switch(config-router)# area 0.0.0.10 nssa route-map ExternalFilter no-summary
switch(config-router)# copy running-config startup-config
```
次に、常に NSSA 外部(タイプ 5) LSA を AS 外部(タイプ 7) LSA に変換する NSSA を 作成し NSSA を設定する例を示します。

```
switch# configure terminal
switch(config)# router ospf 201
switch(config-router)# area 0.0.0.10 nssa
switch(config-router)# area 0.0.0.10 nssa translate type 7 always
switch(config-router)# copy running-config startup-config
```
### マルチエリアの隣接関係の設定

既存の OSPFv2 インターフェイスには複数のエリアを追加できます。追加の論理インターフェイ スはマルチエリア隣接関係をサポートしています。

#### 始める前に

[OSPFv2](#page-17-0) 機能が有効にされている必要があります(「OSPFv2の有効化」のセクションを参照)。 インターフェイスにプライマリエリアが設定されていることを確認します(「OSPFv2[でのネット](#page-21-0) [ワークの](#page-21-0)設定」の項を参照)。

#### 手順の概要

- **1. configure terminal**
- **2. interface** *interface-type slot/port*
- **3. ip router ospf** [*instance-tag*] **multi-area** *area-id*
- **4.** (任意) **show ip ospf** *instance-tag* **interface** *interface-type slot/port*
- **5.** (任意) **copy running-config startup-config**

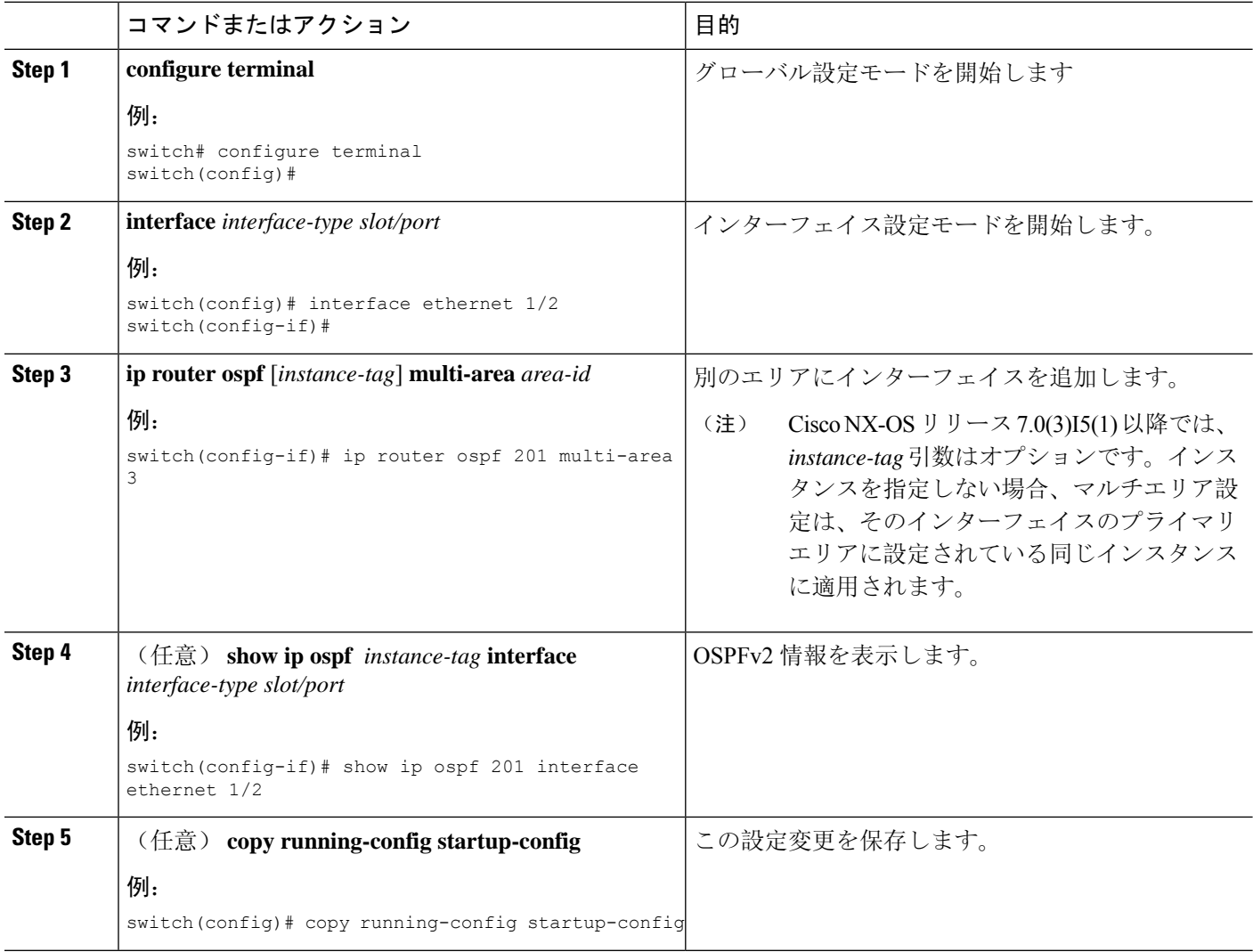

次に、OSPFv2 インターフェイスに別のエリアを追加する例を示します。

```
switch# configure terminal
switch(config)# interface ethernet 1/2
switch(config-if)# ip address 192.0.2.1/16
switch(config-if)# ip router ospf 201 area 0.0.0.10
switch(config-if)# ip router ospf 201 multi-area 20
switch(config-if)# copy running-config startup-config
```
### 仮想リンクの設定

仮想リンクは、隔離されたエリアを中継エリアを介してバックボーン エリアに接続します。「[仮](#page-10-0) 想[リンク](#page-10-0)」の項を参照してください。仮想リンクには、省略可能な次のパラメータを設定できま す。

- Authentication:簡単なパスワード認証または MD5 メッセージ ダイジェスト認証、および関 連付けられたキーを設定します。
- Dead interval:ローカルルータがデッドであることを宣言し、隣接関係を解消する前に、ネイ バーが hello パケットを待つ時間を設定します。
- Hello interval:連続する hello パケット間の時間間隔を設定します。
- Retransmit interval:連続する LSA 間の推定時間間隔を設定します。
- Transmit delay: LSA をネイバーに送信する推定時間を設定します。

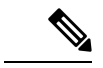

(注) リンクがアクティブになる前に、関与する両方のルータで仮想リンクを設定する必要があります。

スタブ エリアには仮想リンクを追加できません。

#### 始める前に

OSPF 機能をイネーブルにしてあることを確認します(「[OSPFv2](#page-17-0)の有効化」の項を参照)。

#### 手順の概要

- **1. configure terminal**
- **2. router ospf** *instance-tag*
- **3. area** *area-id* **virtual link** *router-id*
- **4.** (任意) **show ip ospf virtual-link** [**brief**]
- **5.** (任意) **copy running-config startup-config**
- **6.** (任意) **authentication** [**key-chain** *key-id* **message-digest** | **null**]
- **7.** (任意) **authentication-key** [**0** | **3**] *key*
- **8.** (任意) **dead-interval** *seconds*
- **9.** (任意) **hello-interval** *seconds*
- **10.** (任意) **message-digest-key** *key-id* **md5** [**0** | **3**] *key*
- **11.** (任意) **retransmit-interval** *seconds*
- **12.** (任意) **transmit-delay** *seconds*

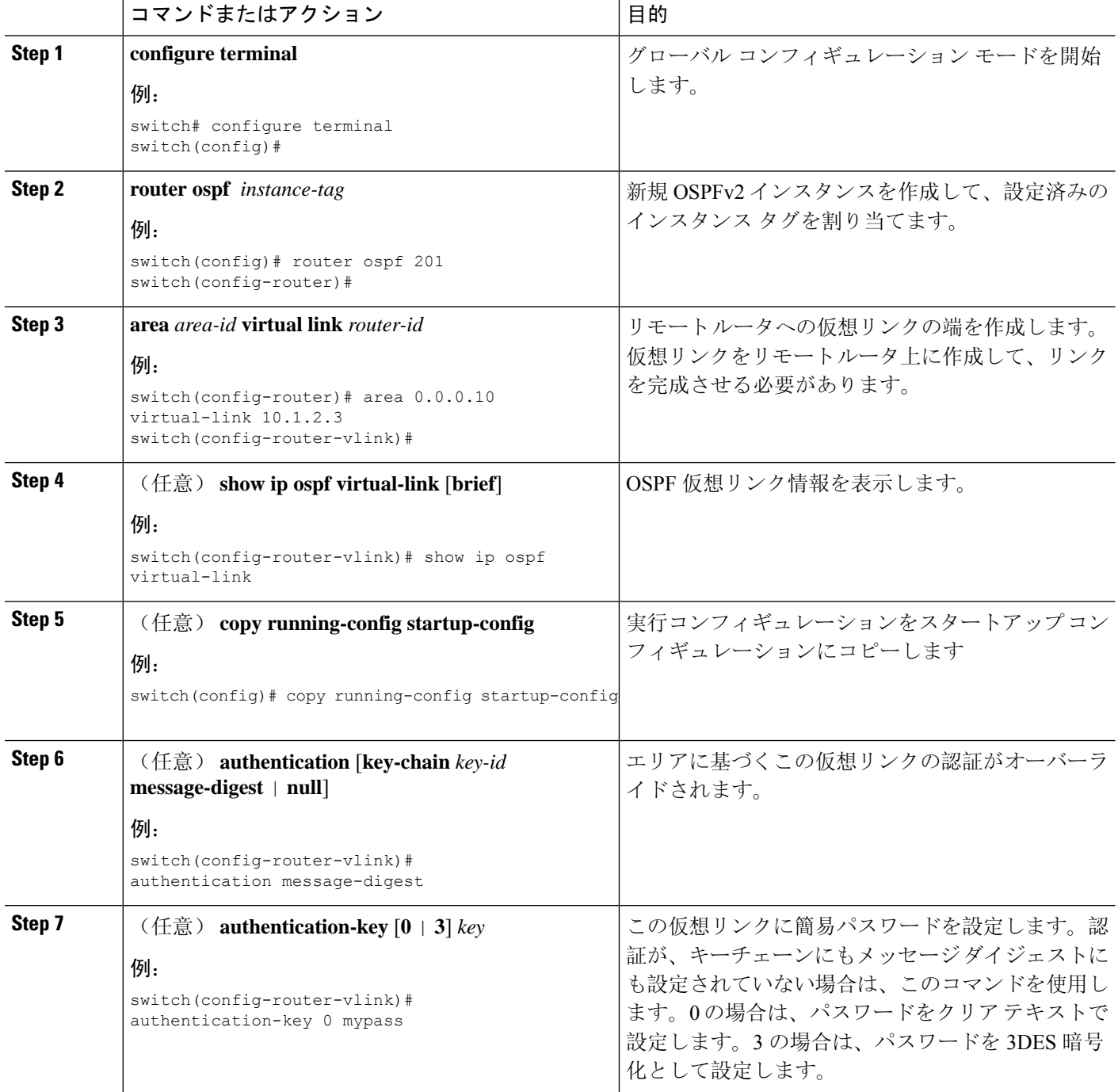

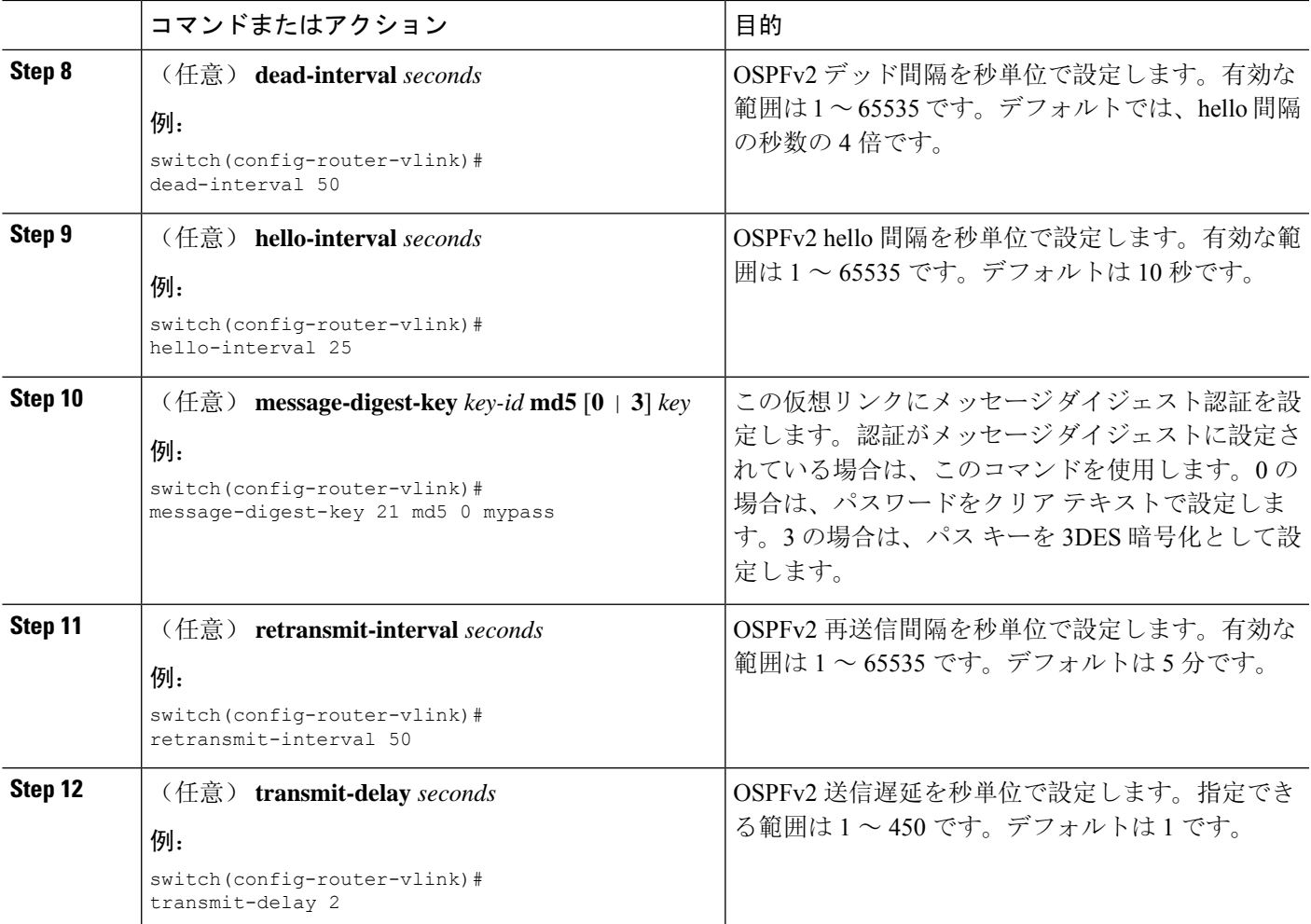

次に、2 つの ABR 間に簡単な仮想リンクを作成する例を示します。

ABR 1 (ルータ ID 27.0.0.55) の設定は、次のとおりです。

```
switch# configure terminal
switch(config)# router ospf 201
switch(config-router)# area 0.0.0.10 virtual-link 10.1.2.3
switch(config-router)# copy running-config startup-config
```

```
ABR 2 (ルータ ID 10.1.2.3)の設定は、次のとおりです。
```

```
switch# configure terminal
switch(config)# router ospf 101
switch(config-router)# area 0.0.0.10 virtual-link 27.0.0.55
switch(config-router)# copy running-config startup-config
```
### 再配布の設定

他のルーティング プロトコルから学習したルートを、ASBR 経由で OSPFv2 自律システムに再配 布できます。

デフォルトルートを再配布するには、次のパラメータを指定する必要があります。

デフォルト以外のルートの場合、OSPFでのルート再配布には、省略可能な次のパラメータを設定 できます。

• Default metric:すべての再配布ルートに同じコスト メトリックを設定します。

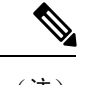

スタティック ルートを再配布する場合、デフォルトの 7.0(3)I7(6) スタ ティック ルートを正常に再配布するためには、Cisco NX-OS は **default-information originate** コマンドを必要とします。 (注)

#### 始める前に

OSPF 機能をイネーブルにします。「[OSPFv2](#page-17-0)の有効化」を参照してください。 再配布で使用する、必要なルート マップを作成します。

#### 手順の概要

- **1. configure terminal**
- **2. router ospf** *instance-tag*
- **3. redistribute** {**bgp** *id* | **direct** | **eigrp** *id* | **isis** *id* | **ospf** *id* | **rip** *id* | **static**} **route-map** *map-name*
- **4. default-information originate** [**always**] [**route-map** *map-name*]
- **5. default-metric** [*cost*]
- **6.** (任意) **copy running-config startup-config**

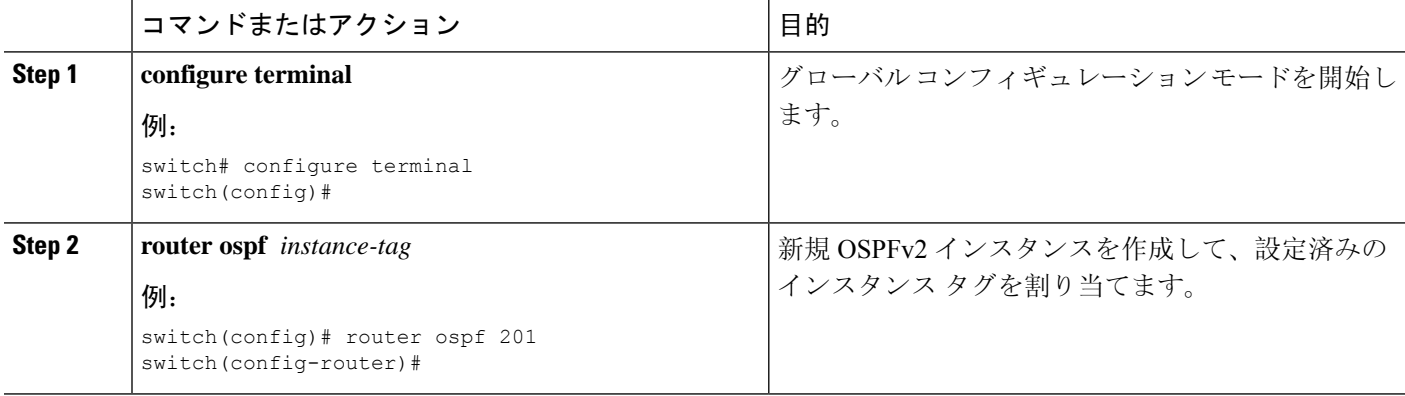

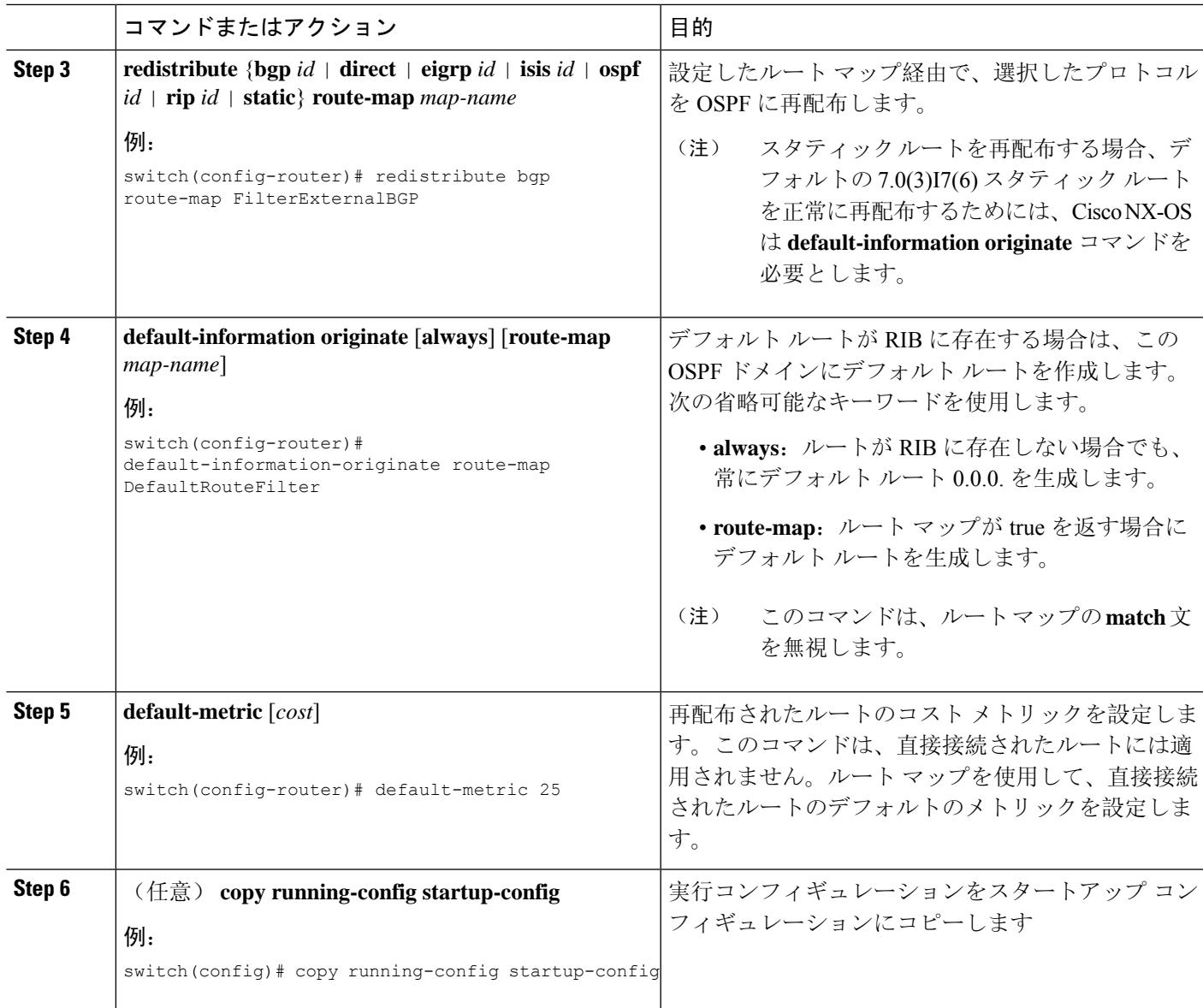

次に、ボーダー ゲートウェイプロトコル(BGP)をOSPF に再配布する例を示します。

```
switch# configure terminal
switch(config)# router ospf 201
switch(config-router)# redistribute bgp route-map FilterExternalBGP
switch(config-router)# copy running-config startup-config
```
### 再配布されるルート数の制限

ルートの再配布によって、OSPFv2 ルート テーブルに多くのルートが追加される可能性がありま す。外部プロトコルから受け取るルートの数の上限を設定できます。OSPFv2には、再配布ルート の制限を設定するために次のオプションが用意されています。

- 上限固定:設定された最大値にOSPFv2が達すると、メッセージをログに記録します。OSPFv2 は以降の再配布ルートを受け取りません。任意で、最大値のしきい値パーセンテージを設定 して、OSPFv2 がこのしきい値を超えたときに警告を記録するようにすることもできます。
- ·警告のみ: OSPFv2 が最大値に達したときのみ、警告のログを記録します。OSPFv2 は、再配 布されたルートを受け入れ続けます。
- 取り消し:OSPFv2が最大値に達したときにタイムアウト期間を開始します。このタイムアウ ト期間後、現在の再配布されたルート数が最大制限より少なければ、OSPFv2はすべての再配 布されたルートを要求します。再配布されたルートの現在数が最大数に達した場合、OSPFv2 はすべての再配布されたルートを取り消します。OSPFv2が追加の再配布されたルートを受け 付ける前に、この状況を解消する必要があります。
- 任意で、タイムアウト期間を設定できます。

#### 始める前に

OSPF 機能を有効にしてあることを確認します(「[OSPFv2](#page-17-0)の有効化」の項を参照)。

#### 手順の概要

- **1. configure terminal**
- **2. router ospf** *instance-tag*
- **3. redistribute** {**bgp** *id* | **direct** | **eigrp** *id* | **isis** *id* | **ospf** *id* | **rip** *id* | **static**} **route-map** *map-name*
- **4. redistribute maximum-prefix** *max* [*threshold*] [**warning-only | withdraw** [*num-retries timeout*]]
- **5.** (任意) **show running-config ospf**
- **6.** (任意) **copy running-config startup-config**

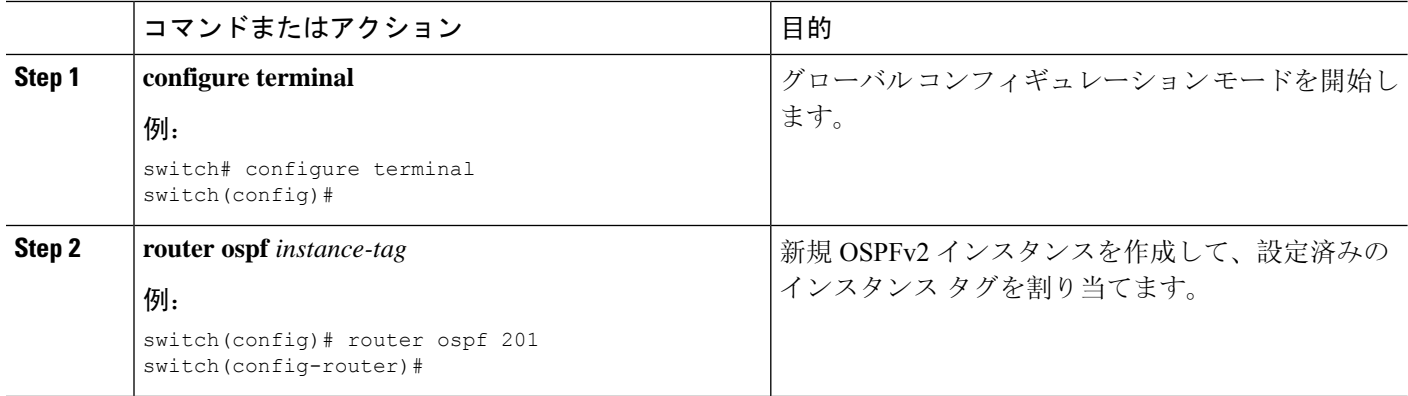

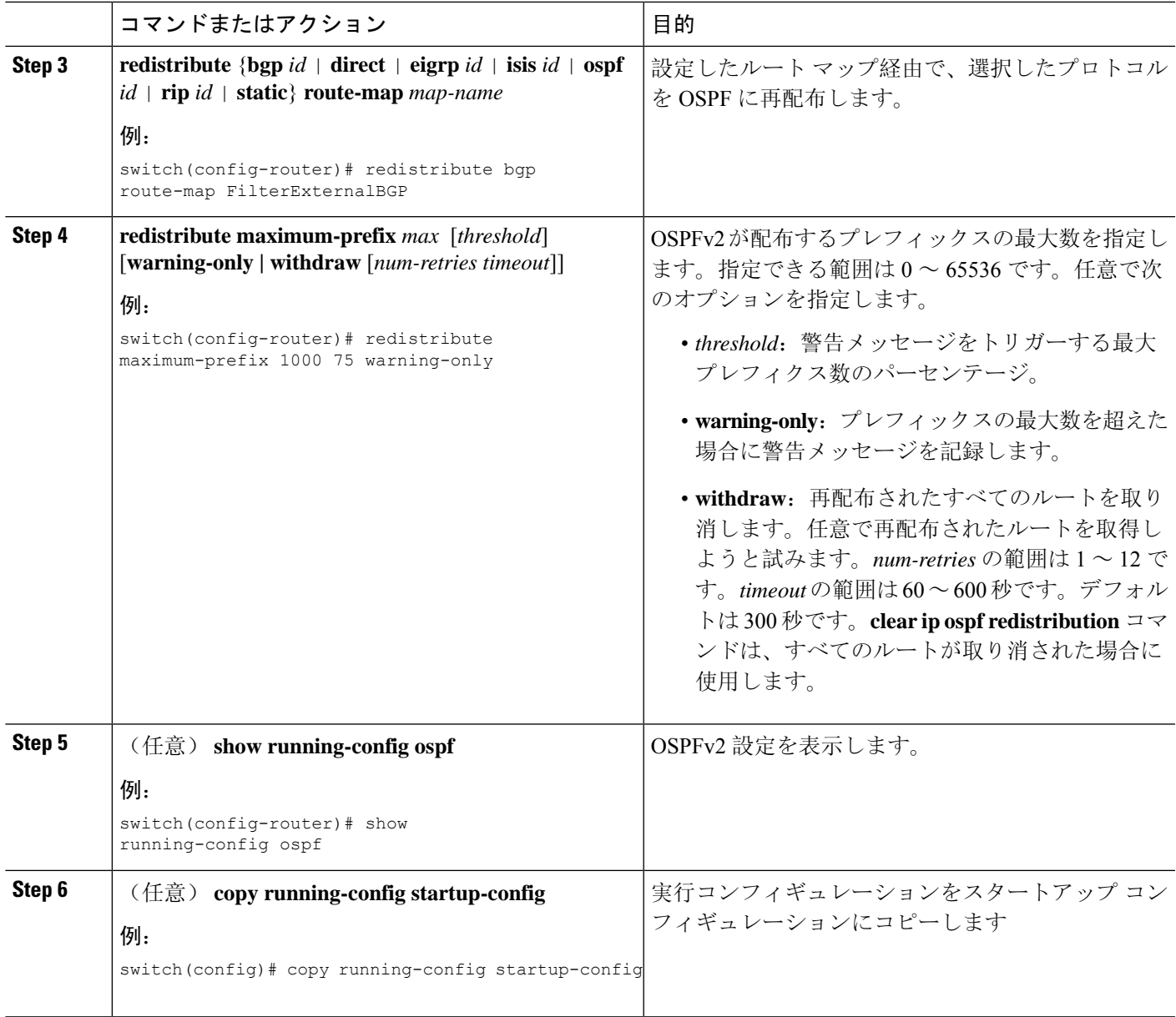

次に、OSPF に再配布されるルートの数を制限する例を示します。

```
switch# configure terminal
switch(config)# router ospf 201
switch(config-router)# redistribute bgp route-map FilterExternalBGP
switch(config-router)# redistribute maximum-prefix 1000 75
```
### <span id="page-43-0"></span>ルート集約の設定

集約したアドレス範囲を設定することにより、エリア間ルートのルート集約を設定できます。ま た、ASBR 上のこれらのルートのサマリ アドレスを設定して、外部の再配布されたルートのルー ト集約を設定することもできます。詳細については、「[ルート](#page-11-0)集約」を参照してください。

#### 始める前に

OSPF 機能を有効にしてあることを確認します(「[OSPFv2](#page-17-0)の有効化」の項を参照)。

#### 手順の概要

- **1. configure terminal**
- **2. router ospf** *instance-tag*
- **3. area** *area-id* **range** *ip-prefix/length* [**no-advertise**] [**cost** *cost*]
- **4. summary-address** *ip-prefix/length* [**no-advertise | tag** *tag*]
- **5.** (任意) **show ip ospf summary-address**
- **6.** (任意) **copy running-config startup-config**

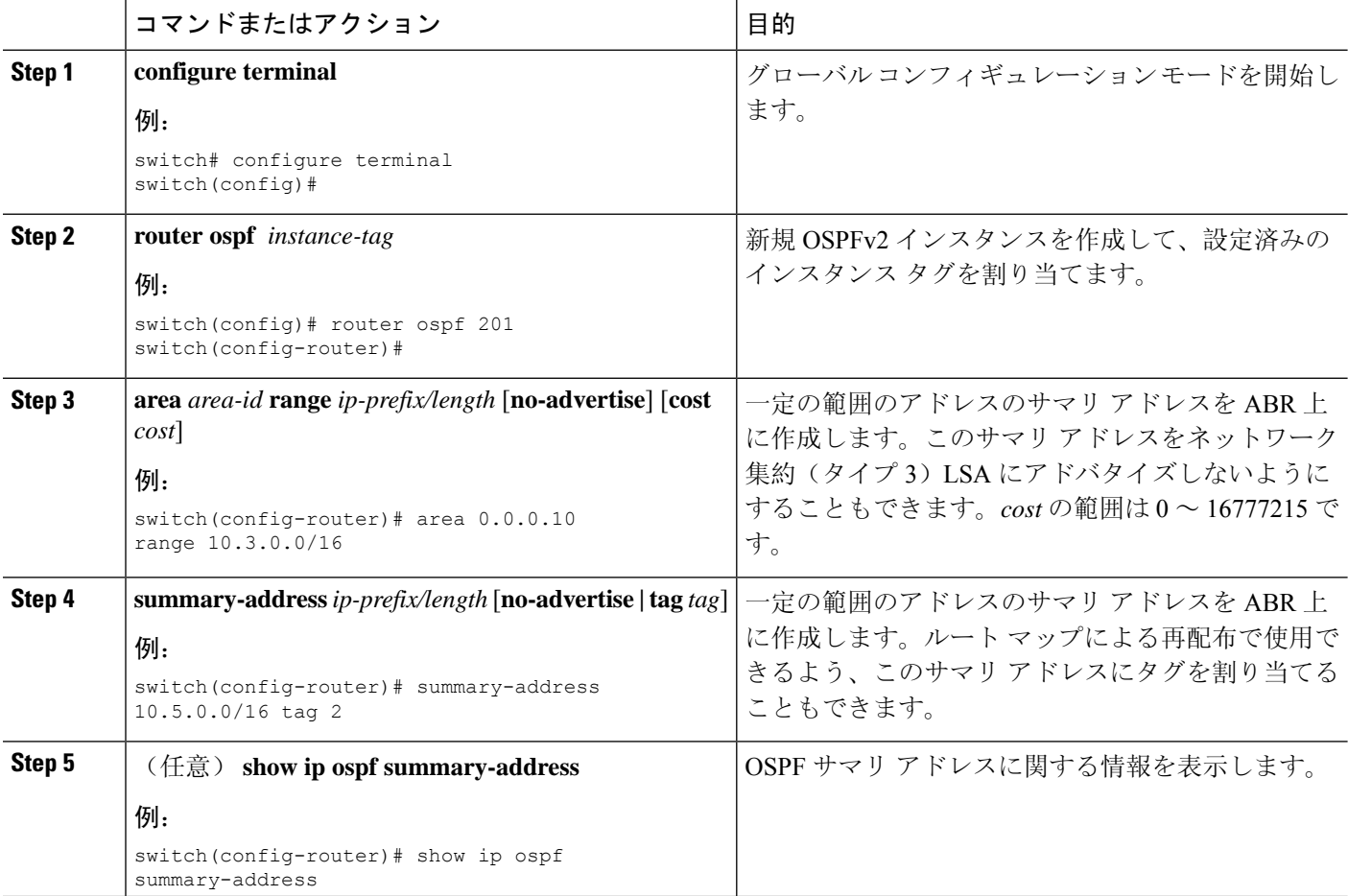

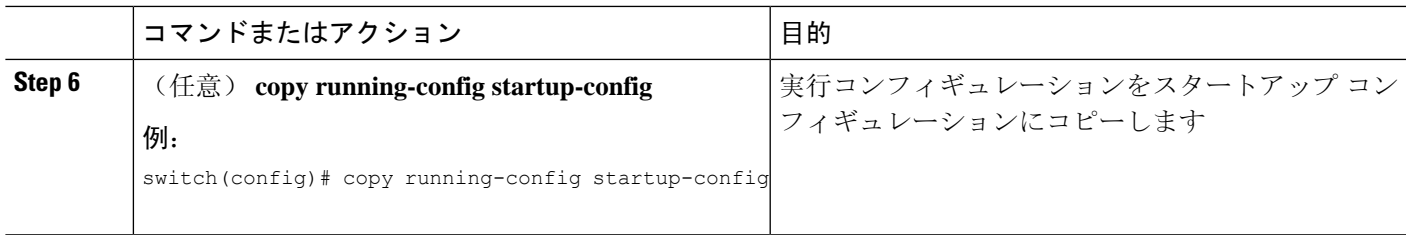

次に、ABR 上のエリア間のサマリ アドレスを作成する例を示します。

```
switch# configure terminal
switch(config)# router ospf 201
switch(config-router)# area 0.0.0.10 range 10.3.0.0/16
switch(config-router)# copy running-config startup-config
```
次に、ASBR 上のサマリ アドレスを作成する例を示します。

```
switch# configure terminal
switch(config)# router ospf 201
switch(config-router)# summary-address 10.5.0.0/16
switch(config-router)# copy running-config startup-config
```
## スタブ ルート アドバタイズメントの設定

短期間だけ、このルータ経由の OSPFv2 トラフィックを制限する場合は、スタブ ルート アドバタ イズメントを使用します。詳細については、「OSPFv2 スタブ ルータ [アドバタイズメント](#page-13-0)」の項 を参照してください。

- スタブ ルート アドバタイズメントは、省略可能な次のパラメータで設定できます。
	- On startup:指定した宣言期間だけ、スタブ ルート アドバタイズメントを送信します。
	- Wait for BGP:BGP がコンバージェンスするまで、スタブ ルート アドバタイズメントを送信 します。

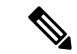

ルータの実行コンフィギュレーションがグレースフル シャットダウンを行うよう設定されている 場合は、その実行コンフィギュレーションを保存しないでください。保存すると、ルータが、リ ロード後に最大メトリックをアドバタイズし続けることになります。 (注)

#### 始める前に

OSPF 機能を有効にしてあることを確認します(「[OSPFv2](#page-17-0)の有効化」の項を参照)。

#### 手順の概要

- **1. configure terminal**
- **2. router ospf** *instance-tag*
- **3. max-metric router-lsa** [**external-lsa** [*max-metric-value*]] [**include-stub**] [**on-startup**{*seconds***| wait-for bgp** *tag*}] [**summary-lsa** [*max-metric-value*}]
- **4.** (任意) **copy running-config startup-config**

#### 手順の詳細

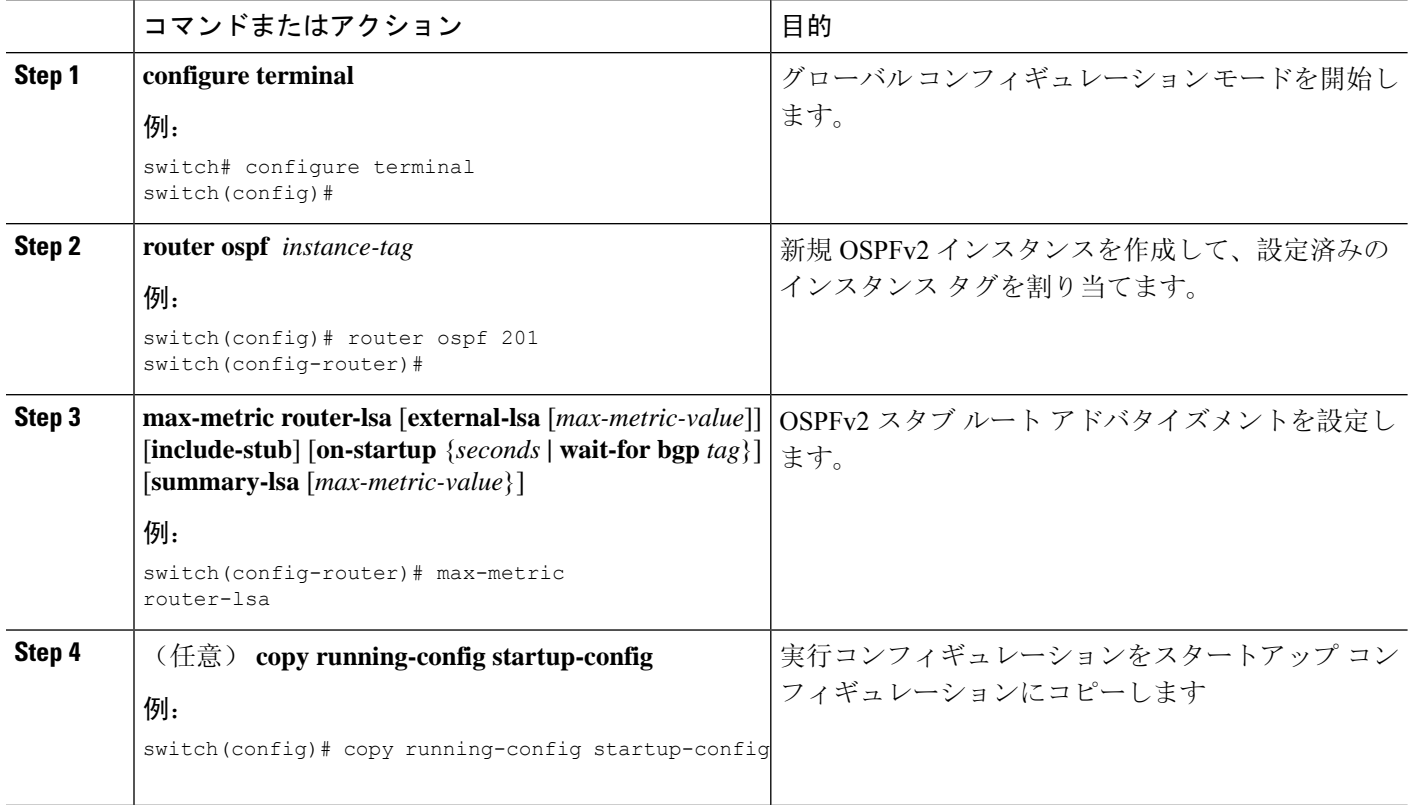

#### 例

次に、起動時にスタブ ルータ アドバタイズメントを、デフォルトの 600 秒間イネーブル にする例を示します。

switch# **configure terminal** switch(config)# **router ospf 201** switch(config-router)# **max-metric router-lsa on-startup** switch(config-router)# **copy running-config startup-config**

# ルートのアドミニストレーティブ ディスタンスの設定

OSPFv2 によって RIB に追加されるルートのアドミニストレーティブ ディスタンスを設定できま す。

アドミニストレーティブ ディスタンスは、ルーティング情報源の信頼性を示す評価基準です。値 が高いほど信頼性の評価は低くなります。一般的にルートは、複数のルーティング プロトコルを 通じて検出されます。アドミニストレーティブディスタンスは、複数のルーティングプロトコル

から学習したルートを区別するために使用されます。最もアドミニストレーティブ ディスタンス が低いルートが IP ルーティング テーブルに組み込まれます。

#### 始める前に

OSPF 機能がイネーブルにされていることを確認してください(「[OSPFv2](#page-17-0)の有効化 」の項を参 照)。

「OSPFv2の[注意事項](#page-14-1)および制約事項」の項にあるこの機能の注意事項と制限事項を参照してくだ さい。

#### 手順の概要

- **1. configure terminal**
- **2. router ospf** *instance-tag*
- **3.** [**no**] **table-map** *map-name*
- **4. exit**
- **5. route-map** *map-name* [**permit** | **deny**] [*seq*]
- **6. match route-type** *route-type*
- **7. match ip route-source prefix-list** *name*
- **8. match ip address prefix-list** *name*
- **9. set distance** *value*
- **10.** (任意) **copy running-config startup-config**

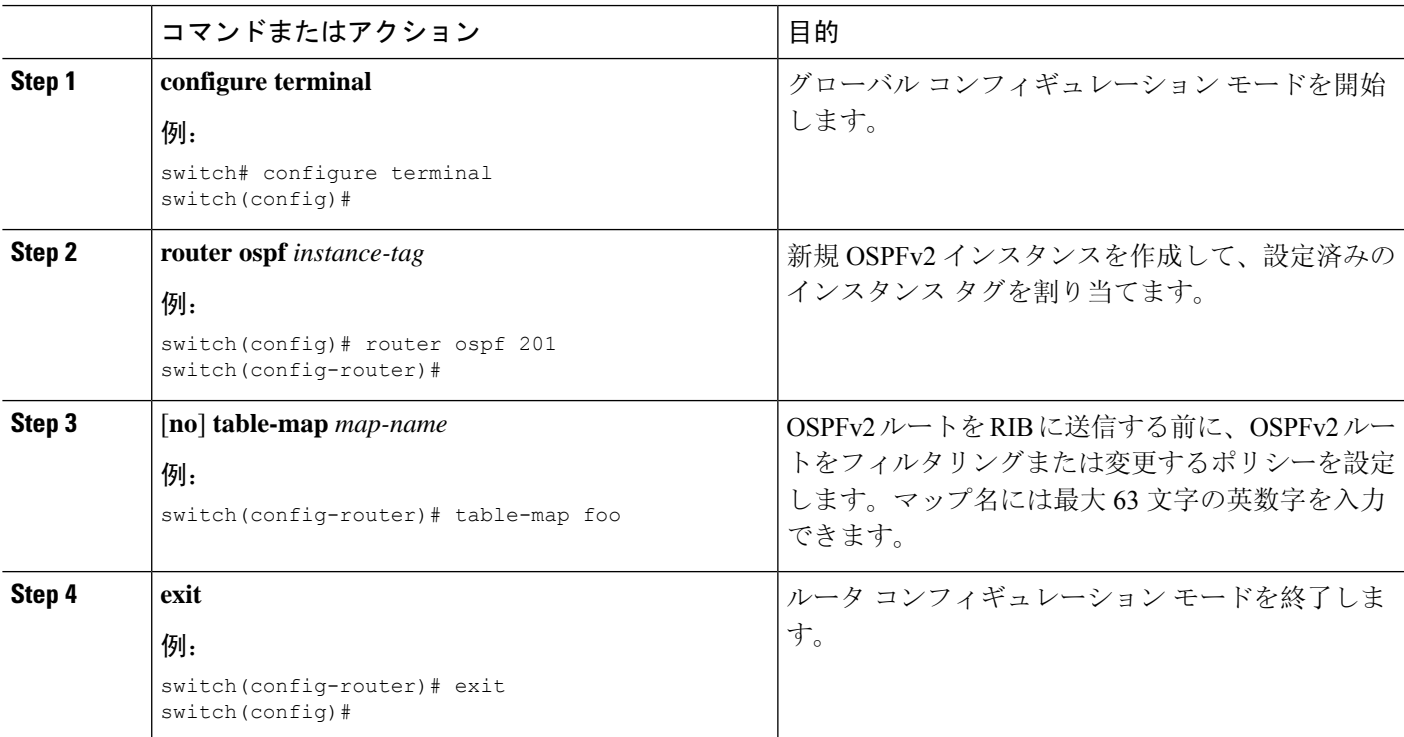

ı

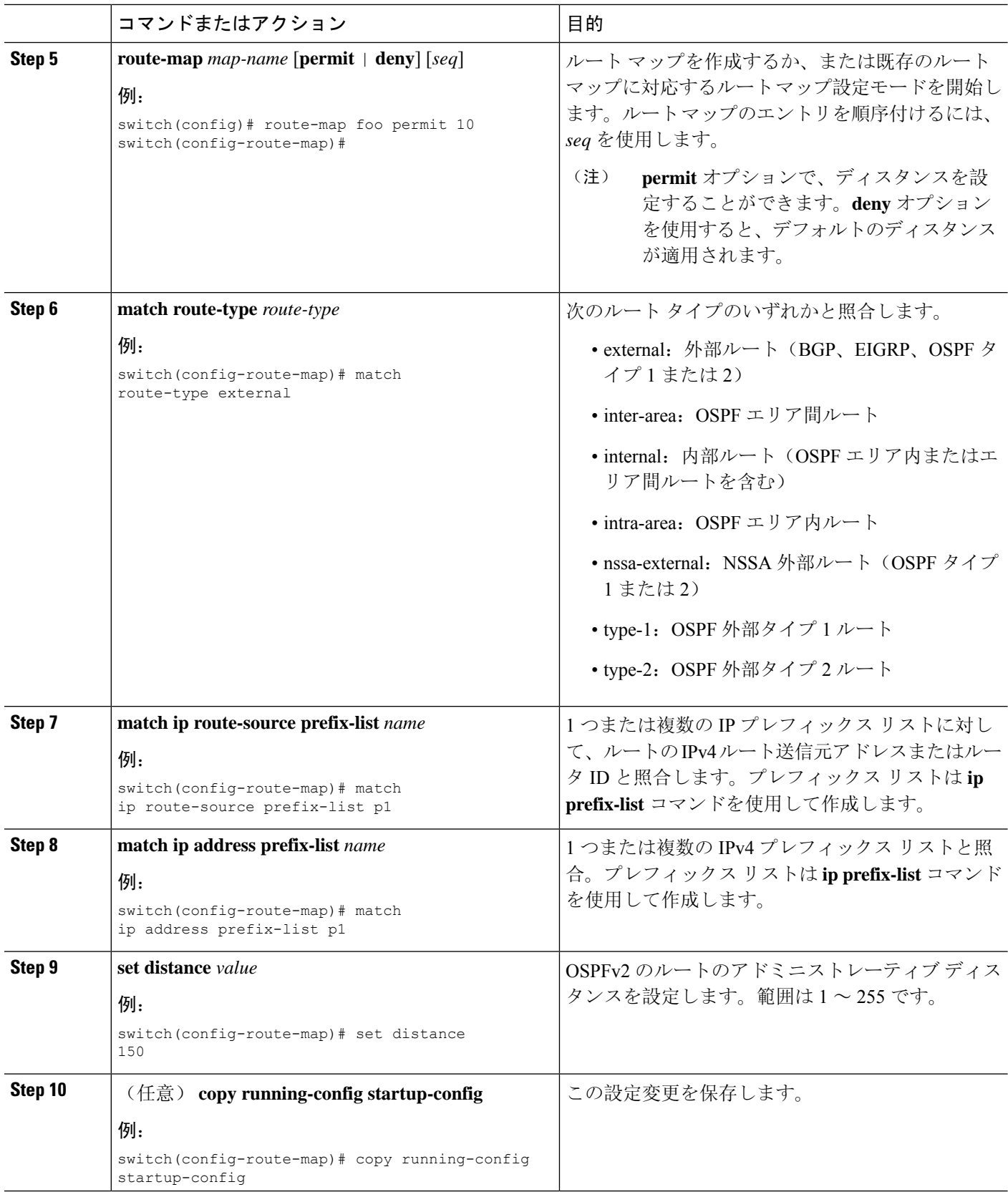

٦

次に、OSPFv2 アドミニストレーティブ ディスタンスについて、エリア間ルートを 150、 外部ルートを 200、およびプレフィックス リスト p1 内のすべてのプレフィックスを 190 に設定する例を示します。

```
switch# configure terminal
switch(config)# router ospf 201
switch(config-router)# table-map foo
switch(config-router)# exit
switch(config)# route-map foo permit 10
switch(config-route-map)# match route-type inter-area
switch(config-route-map)# set distance 150
switch(config-route-map)# exit
switch(config)# route-map foo permit 20
switch(config-route-map)# match route-type external
switch(config-route-map)# set distance 200
switch(config-route-map)# exit
switch(config)# route-map foo permit 30
switch(config-route-map)# match ip route-source prefix-list p1
switch(config-route-map)# match ip address prefix-list p1
switch(config-route-map)# set distance 190
```
### デフォルト タイマーの変更

OSPFv2には、プロトコルメッセージの動作および最短パス優先(SPF)の計算を制御する多数の タイマーが含まれています。OSPFv2 には、省略可能な次のタイマー パラメータが含まれます。

- LSA arrival time:ネイバーから着信する LSA 間で許容される最小間隔を設定します。この時 間より短時間で到着する LSA はドロップされます。
- Pacing LSAs:LSAが集められてグループ化され、リフレッシュされて、チェックサムが計算 される間隔、つまり期限切れとなる間隔を設定します。このタイマーは、LSA 更新が実行さ れる頻度を制御し、LSA更新メッセージで送信されるLSA更新の数を制御します([「フラッ](#page-6-1) [ディングと](#page-6-1) LSA グループ ペーシング」を参照)。
- Throttle LSAs:LSA 生成のレート制限を設定します。このタイマーは、トポロジが変更され た後に LSA が生成される頻度を制御します。
- Throttle SPF calculation: SPF 計算の実行頻度を制御します。

インターフェイス レベルでは、次のタイマーも制御できます。

- Retransmit interval:連続する LSA 間の推定時間間隔を設定します。
- Transmit delay: LSA をネイバーに送信する推定時間を設定します。

hello間隔とデッドタイマーに関する情報の詳細については、「OSPFv2[でのネットワークの](#page-21-0)設定」 の項を参照してください。

#### 始める前に

OSPF 機能を有効にしてあることを確認します(「[OSPFv2](#page-17-0)の有効化」の項を参照)。

#### 手順の概要

- **1. configure terminal**
- **2. router ospf** *instance-tag*
- **3. timers lsa-arrival** *msec*
- **4. timers lsa-group-pacing** *seconds*
- **5. timers throttle lsa** *start-time hold-interval max-time*
- **6. timers throttle spf** *delay-time hold-time max-wait*
- **7. interface** *type slot/port*
- **8. ip ospf hello-interval** *seconds*
- **9. ip ospf dead-interval** *seconds*
- **10. ip ospf retransmit-interval** *seconds*
- **11. ip ospf transmit-delay** *seconds*
- **12.** (任意) **show ip ospf**
- **13.** (任意) **copy running-config startup-config**

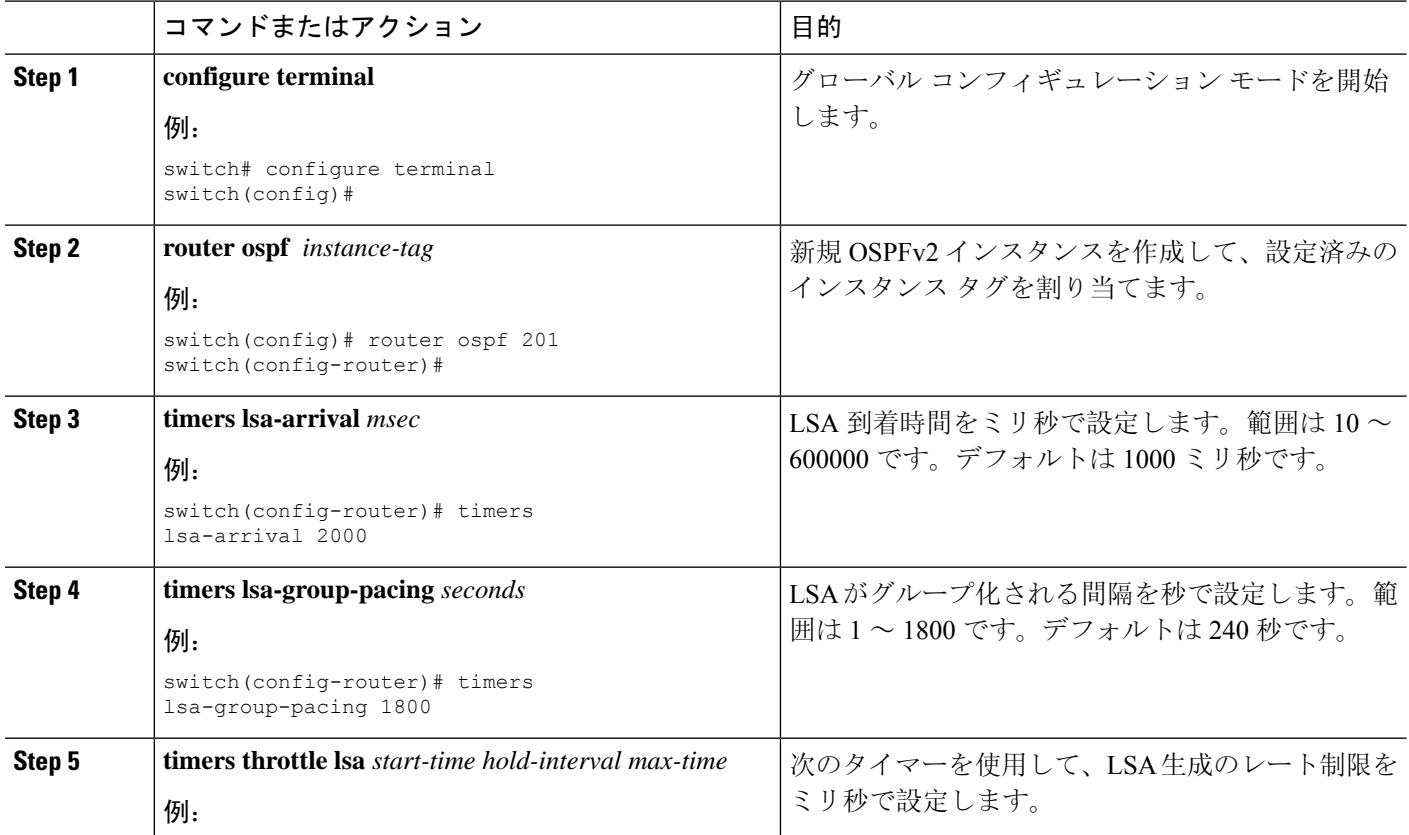

 $\mathbf{l}$ 

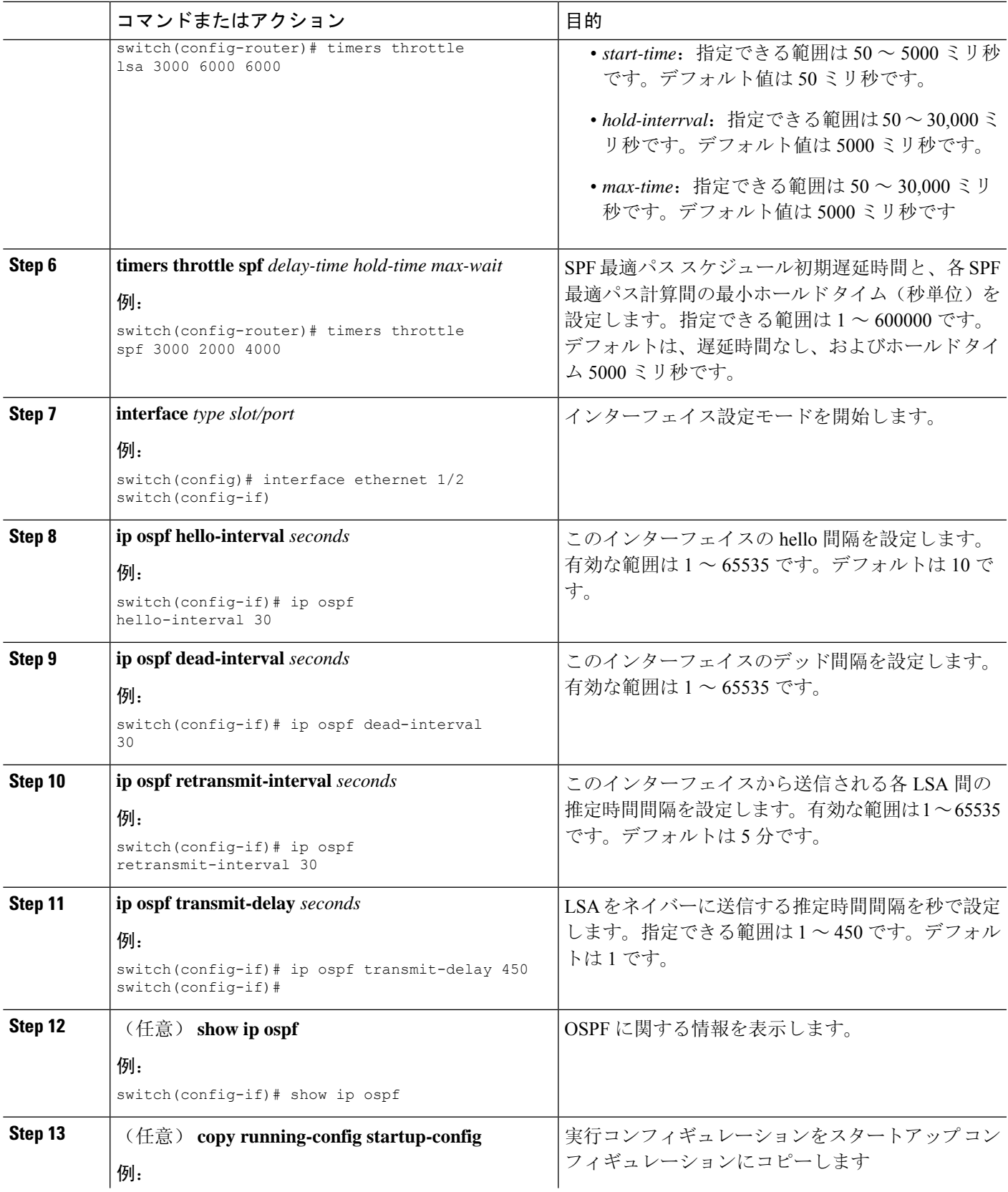

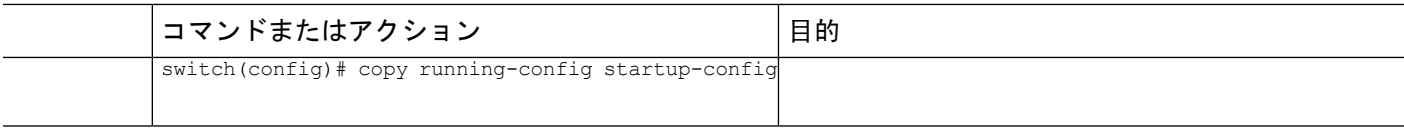

次に、lsa-group-pacing オプションで LSA フラッディングを制御する例を示します。

```
switch# configure terminal
switch(config)# router ospf 201
switch(config-router)# timers lsa-group-pacing 300
switch(config-router)# copy running-config startup-config
```
### グレースフル リスタートの設定

デフォルトでは、グレースフル リスタートは有効です。OSPFv2 インスタンスのグレースフル リ スタートには、省略可能な次のパラメータを設定できます。

- Grace period:グレースフルリスタートの開始後に、ネイバーが隣接関係を解消するまでに待 つ時間を設定します。
- Helper mode disabled:ローカル OSPFv2 インスタンスのヘルパー モードを無効にします。 OSPFv2 は、ネイバーのグレースフル リスタートには関与しません。
- Planned graceful restart only: 予定された再起動の場合にだけグレースフルリスタートがサポー トされるように OSPFv2 を設定します。

#### 始める前に

OSPF 機能が有効にされていることを確認してください(「[OSPFv2](#page-17-0)の有効化 」のセクションを参 照)。

すべてのネイバーで、一致した省略可能なパラメータ一式とともにグレースフル リスタートが設 定されていることを確認します。

#### 手順の概要

- **1. configure terminal**
- **2. router ospf** *instance-tag*
- **3. graceful-restart**
- **4.** (任意) **graceful-restart grace-period** *seconds*
- **5.** (任意) **graceful-restart helper-disable**
- **6.** (任意) **graceful-restart planned-only**
- **7.** (任意) **show ip ospf** *instance-tag*
- **8.** (任意) **copy running-config startup-config**

#### 手順の詳細

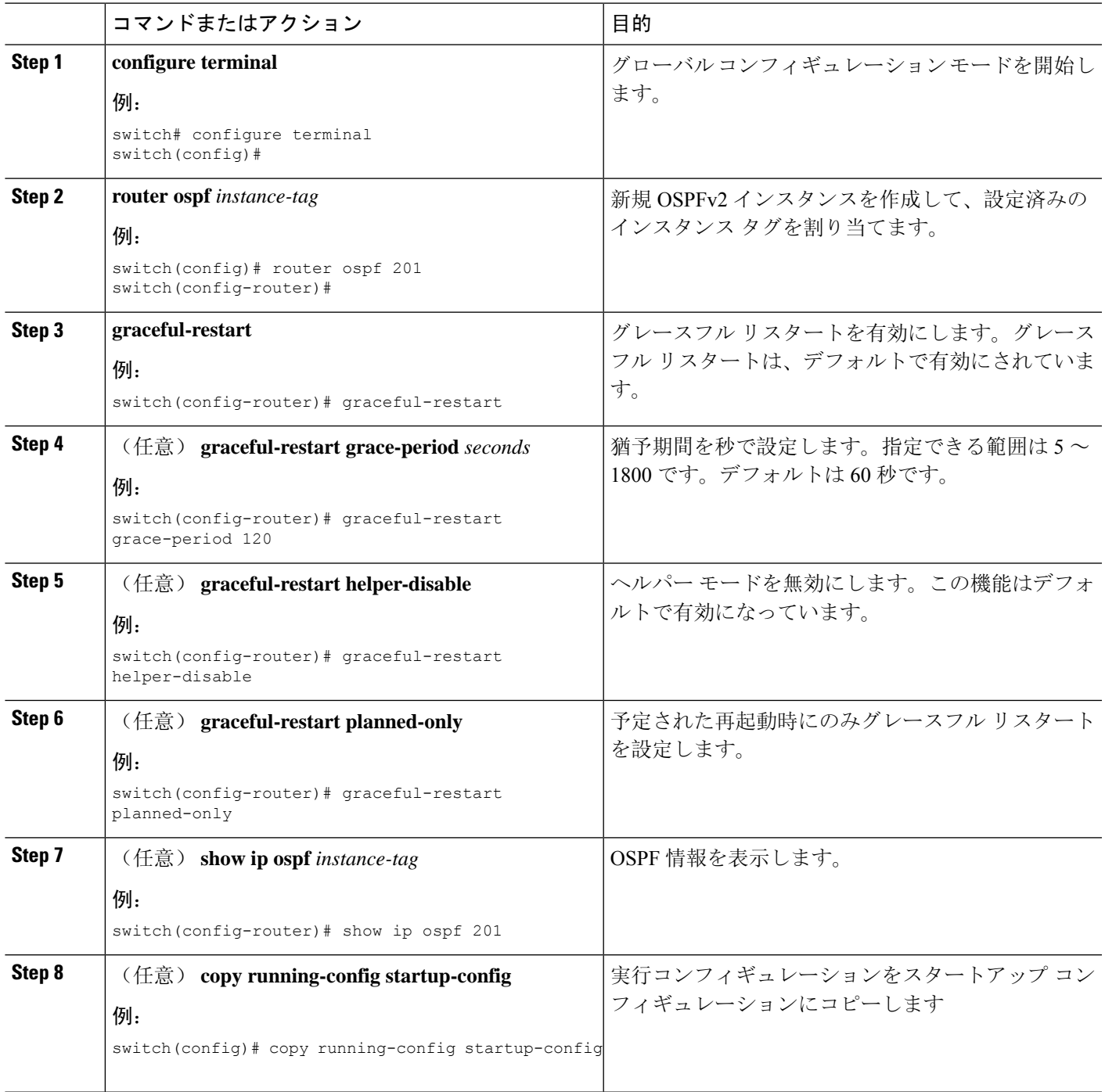

### 例

Ι

次に、ディセーブルにされているグレースフル リスタートをイネーブルにし、猶予期間 を 120 秒に設定する例を示します。

```
switch# configure terminal
switch(config)# router ospf 201
switch(config-router)# graceful-restart
switch(config-router)# graceful-restart grace-period 120
switch(config-router)# copy running-config startup-config
```
### **OSPFv2** インスタンスの再起動

OSPv2インスタンスを再起動できます。この処理では、インスタンスのすべてのネイバーが消去 されます。

OSPFv2インスタンスを再起動して、関連付けられたすべてのネイバーを削除するには、次のコマ ンドを使用します。

#### 手順の概要

#### **1. restart ospf** *instance-tag*

#### 手順の詳細

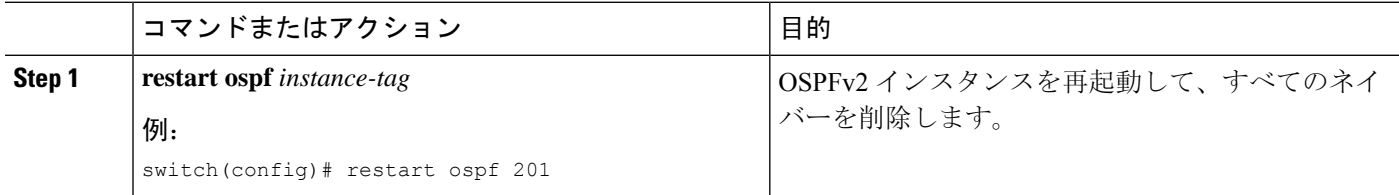

### 仮想化による **OSPFv2** の設定

複数の OSPFv2 インスタンスを作成することができます。また、複数の VRF を作成し、各 VRF で同じOSPFv2インスタンスまたは複数のOSPFv3インスタンスを使用することもできます。VRF に OSPFv2 インスタンスを割り当てることができます。

インターフェイスのVRFを設定した後に、インターフェイスの他のすべてのパラメータを設定し ます。インターフェイスのVRFを設定すると、そのインターフェイスのすべての設定が削除され ます。 (注)

#### 始める前に

OSPF 機能を有効にしてあることを確認します(「[OSPFv2](#page-17-0)の有効化」の項を参照)。

#### 手順の概要

- **1. configure terminal**
- **2. vrf context** *vrf-name*
- **3. router ospf** *instance-tag*
- **4. vrf** *vrf-name*
- **5.** (任意) **maximum-paths** *path*
- **6. interface** *interface-type slot/port*
- **7. vrf member** *vrf-name*
- **8. ip address** *ip-prefix/length*
- **9. ip router ospf** *instance-tag* **area** *area-id*
- **10.** (任意) **copy running-config startup-config**

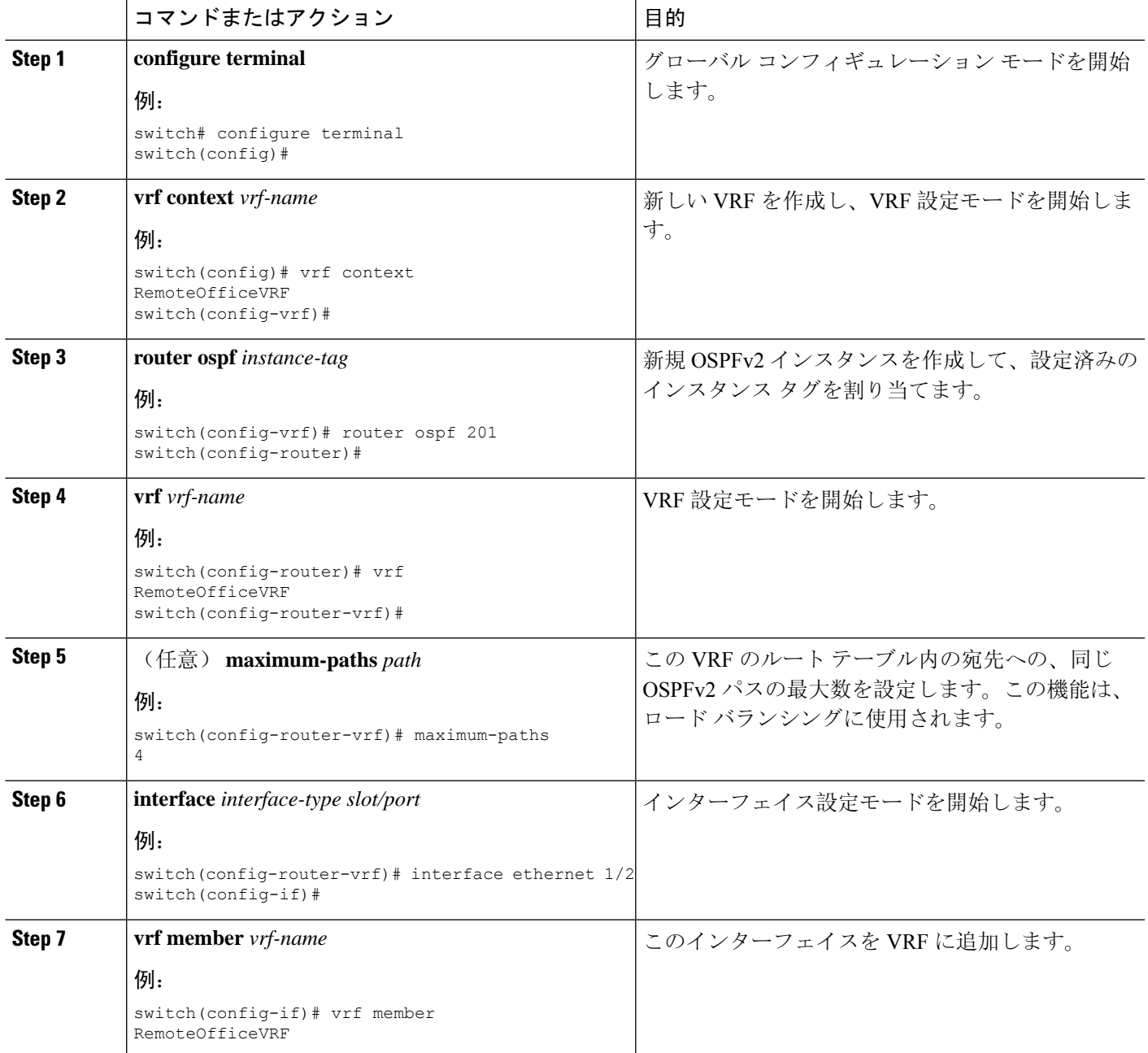

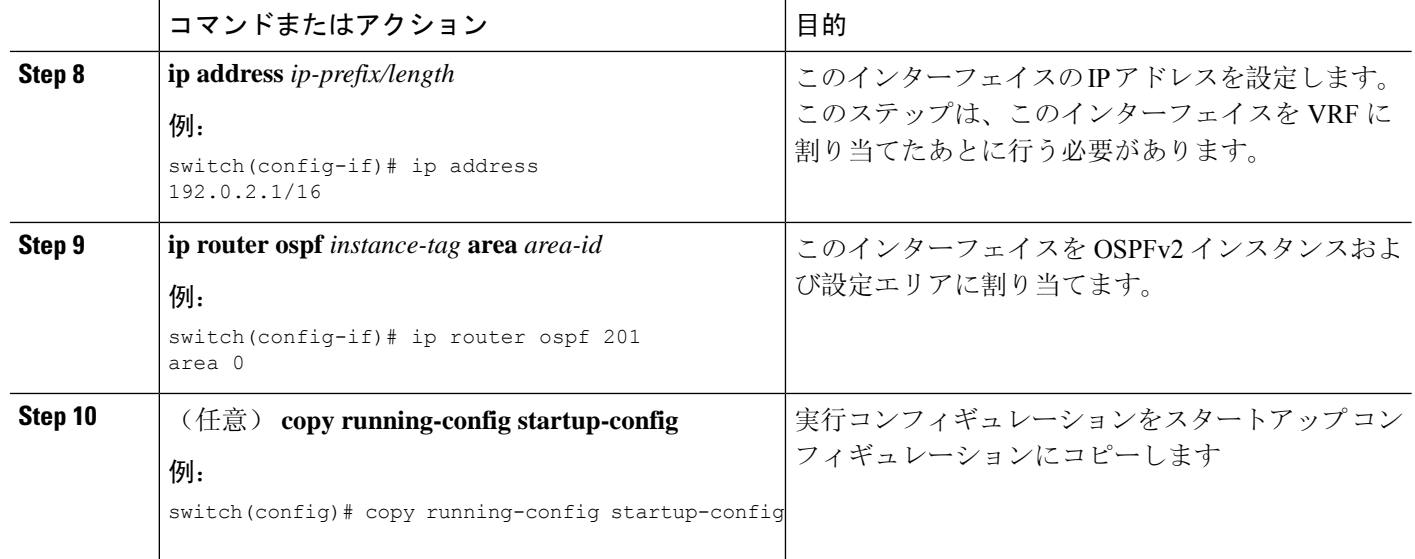

次に、VRF を作成して、その VRF にインターフェイスを追加する例を示します。

```
switch# configure terminal
switch(config)# vrf context NewVRF
switch(config)# router ospf 201
switch(config)# interface ethernet 1/2
switch(config-if)# vrf member NewVRF
switch(config-if)# ip address 192.0.2.1/16
switch(config-if)# ip router ospf 201 area 0
switch(config-if)# copy running-config startup-config
```
# <span id="page-55-0"></span>**OSPFv2** 設定の確認

OSPFv2 設定を表示するには、次のいずれかの作業を行います。

 $\mathbf{l}$ 

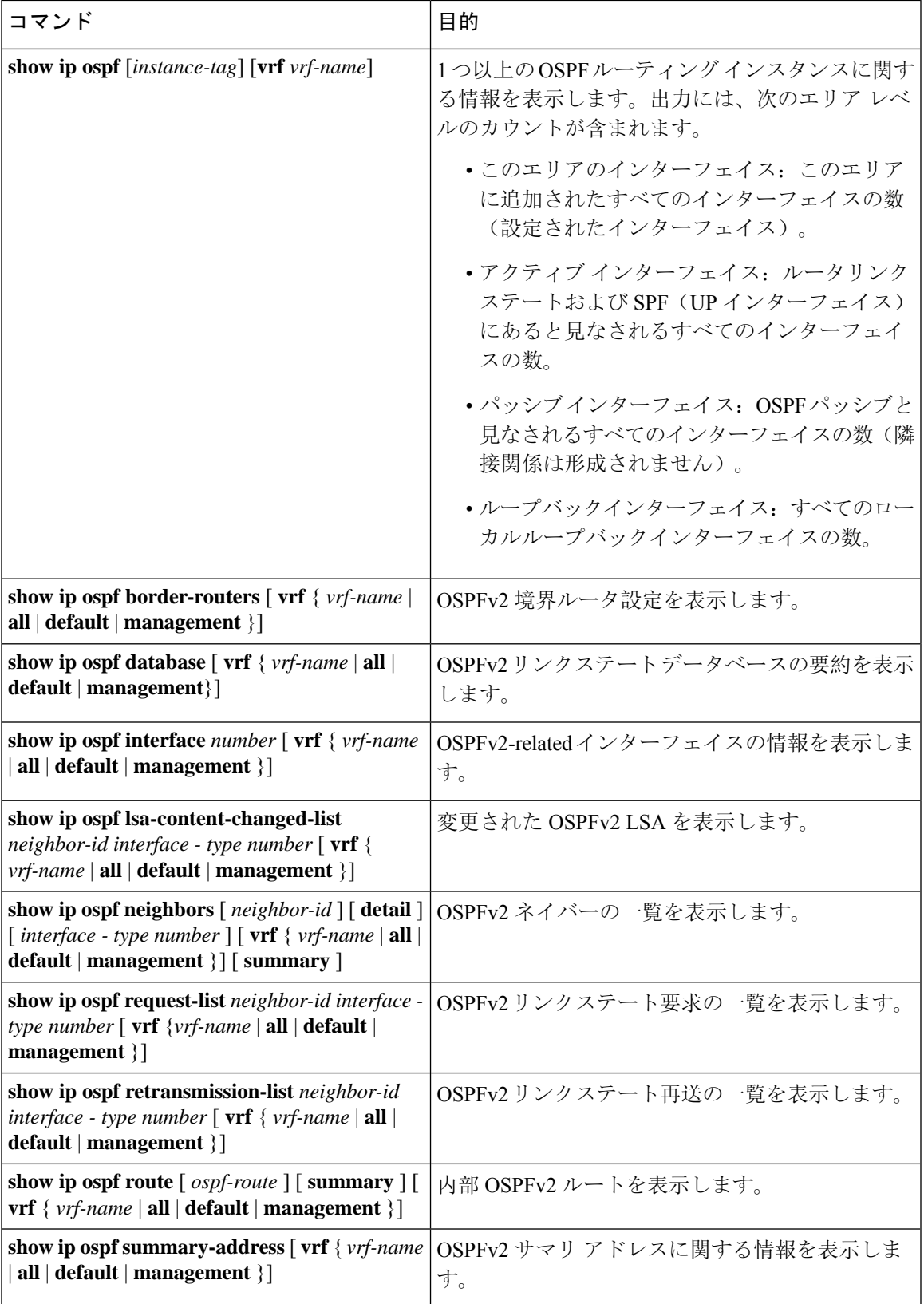

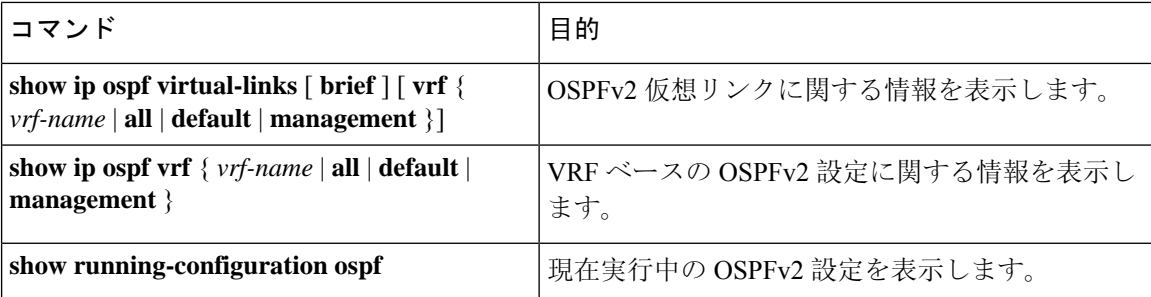

# <span id="page-57-0"></span>**OSPFv2** のモニタリング

OSPFv2 統計情報を表示するには、次のコマンドを使用します。

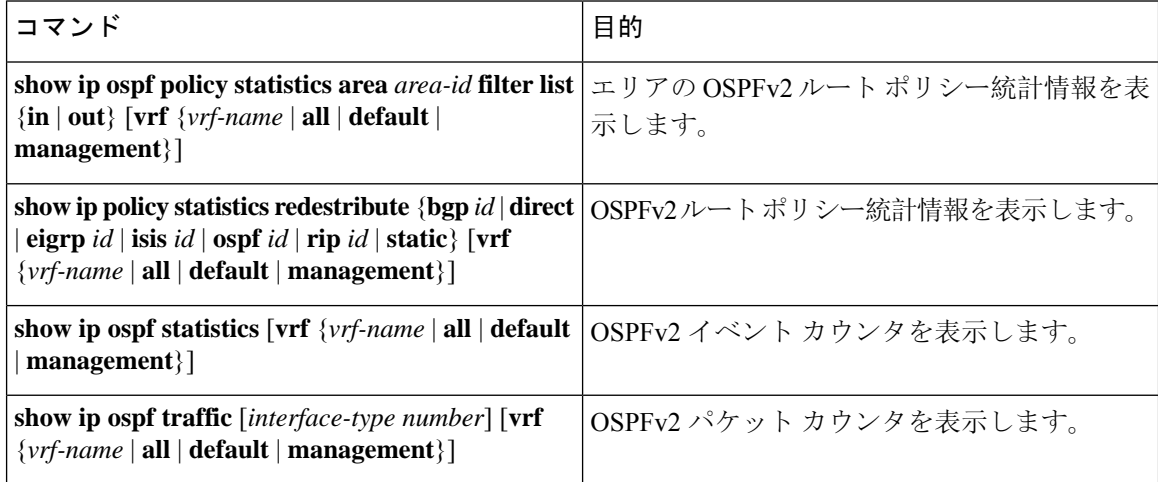

# <span id="page-57-1"></span>**OSPFv2** の設定例

次に、OSPFv2 を設定する例を示します。

```
feature ospf
router ospf 201
router-id 290.0.2.1
interface ethernet 1/2
ip router ospf 201 area 0.0.0.10
ip ospf authentication
ip ospf authentication-key 0 mypass
```
### <span id="page-57-2"></span>**OSPF RFC** 互換モードの例

次に、RFC 1583 互換ルータと互換性を持つように OSPF を設定する例を示します。

```
(注)
      RFC1583 互換の OSPF のみを実行するルータに接続するすべての VRF で、RFC 1583 の互換性を
      設定する必要があります。
  switch# configure terminal
  switch(config)# feature ospf
  switch(config)# router ospf Test1
  switch(config-router)# rfc1583compatibility
  switch(config-router)# vrf A
  switch(config-router-vrf)# rfc1583compatibility
```
# <span id="page-58-0"></span>その他の参考資料

OSPF の実装に関する詳細情報については、次のページを参照してください。

### **OSPFv2** の関連資料

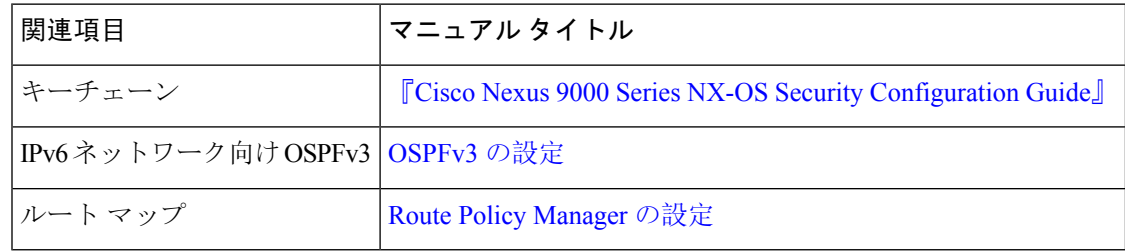

### **MIB**

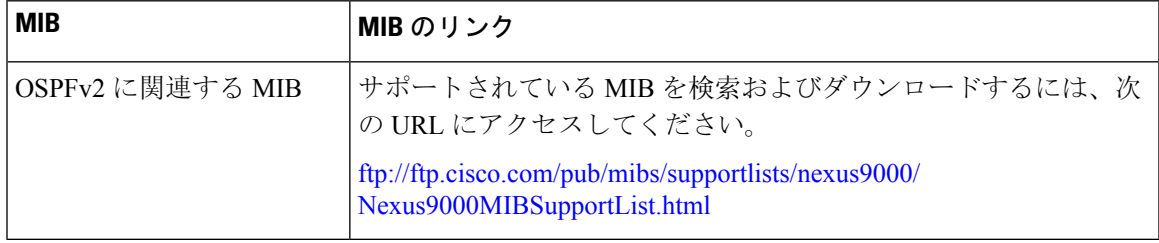

 $\mathbf{l}$